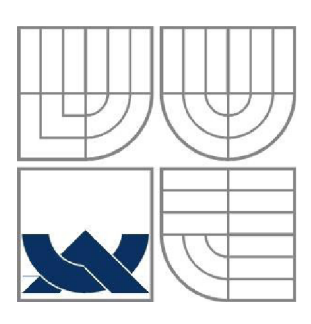

# VYSOKÉ UČENÍ TECHNICKÉ V BRNĚ

BRNO UNIVERSITY OF TECHNOLOGY

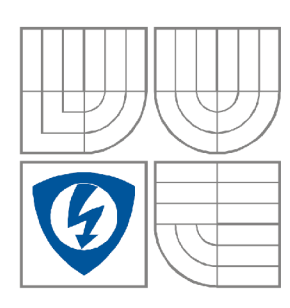

FAKULTA ELEKTROTECHNIKY A KOMUNIKAČNÍCH **TECHNOLOGIÍ** ÚSTAV MIKROELEKTRONIKY FACULTY OF ELECTRICAL ENGINEERING AND **COMMUNICATION** DEPARTMENT OF MICROELECTRONICS

# DIGITÁLNÍ OVLADAČ ANALOGOVÝCH KYTAROVÝCH EFEKTŮ

DIGITAL CONTROLLED ANALOG GUITAR EFECTS

BAKALÁŘSKÁ PRÁCE BACHELORS' THESIS

AUTOR PRÁCE AUTHOR

Jan Novotný

VEDOUCÍ PRÁCE **SUPERVISOR** 

Ing. Michal Pavlík

BRNO 2010

## ANOTACE

Práce obsahuje teoretickou část o funkci kytarových efektech a jejich nastaveních. Teoretická část pokračuje výběrem součástek vhodných pro řízení kytarových efektů a součástek vhodných pro stavbu samotného ovladače. Dalšími částmi jsou: snímání dat z periferií (tlačítka, rotační enkodery), zpracování dat, komunikace mezi mikrokontrolery, nastavení efektů, zobrazení nastavení efektů na grafickém LCD.

Praktická část této práce zachycuje základní komunikaci s grafickým LCD, návrh a výrobu ovládacího obvodu.

### ABSTRACT

This project contains theoretical part guitar effects and their setting about. Theoretical part continues in selection of parts for ddriving of effects and parts for the driver. Another parts are: get data from peripherys (switches, ratate encoders), using data, comunication between microcontrolers, setting effects and printing effects setting on graphical LCD.

Practical part of this project is basic communication with graphical LCD, design and development of driver about.

Klíčová slova: kytarové efekty, komunikace mikrokontrolerů, práce s grafickým LCDD s grafickým LCDD s grafickým LCDD s grafickým LCDD s grafickým LCDD s grafickým LCDD s grafickým LCDD s grafickým LCDD s grafickým LCDD s grafickým LCDD

Kev words: guitar effects, communication of microcontrollers, graphical LCD

## **Prohlášení**

Prohlašuji, že svoji bakalářskou práci na téma Digitální ovladač analogových kytarových efektů jsem vypracoval samostatně pod vedením vedoucího bakalářské práce a s použitím odborné literatury a dalších informačních zdrojů, které jsou všechny uvedeny v seznamu literatury na konci práce.

Jako autor uvedené bakalářské práce dále prohlašuji, že v souvislosti s vytvořením tohoto projektu jsem neporušil autorská práva třetích osob, zejména jsem nezasáhl nedovoleným způsobem do cizích autorských práv osobnostních a jsem si plně vědom následků porušení ustanovení § 11 a následujících autorského zákona č. 121/2000 Sb., včetně možných trestněprávních důsledků vyplývajících z ustanovení § 152 trestního zákona č. 140/1961 Sb.

V Brně dne 27. května 2010

podpis autora

## **Poděkování**

Děkuji vedoucímu bakalářské práce Ing. Michalu Pavlíkovi za účinnou metodickou, pedagogickou a odbornou pomoc a další cenné rady při zpracování mé bakalářské práce.

V Brně dne 27. května 2010

podpis autora

## **Obsah**

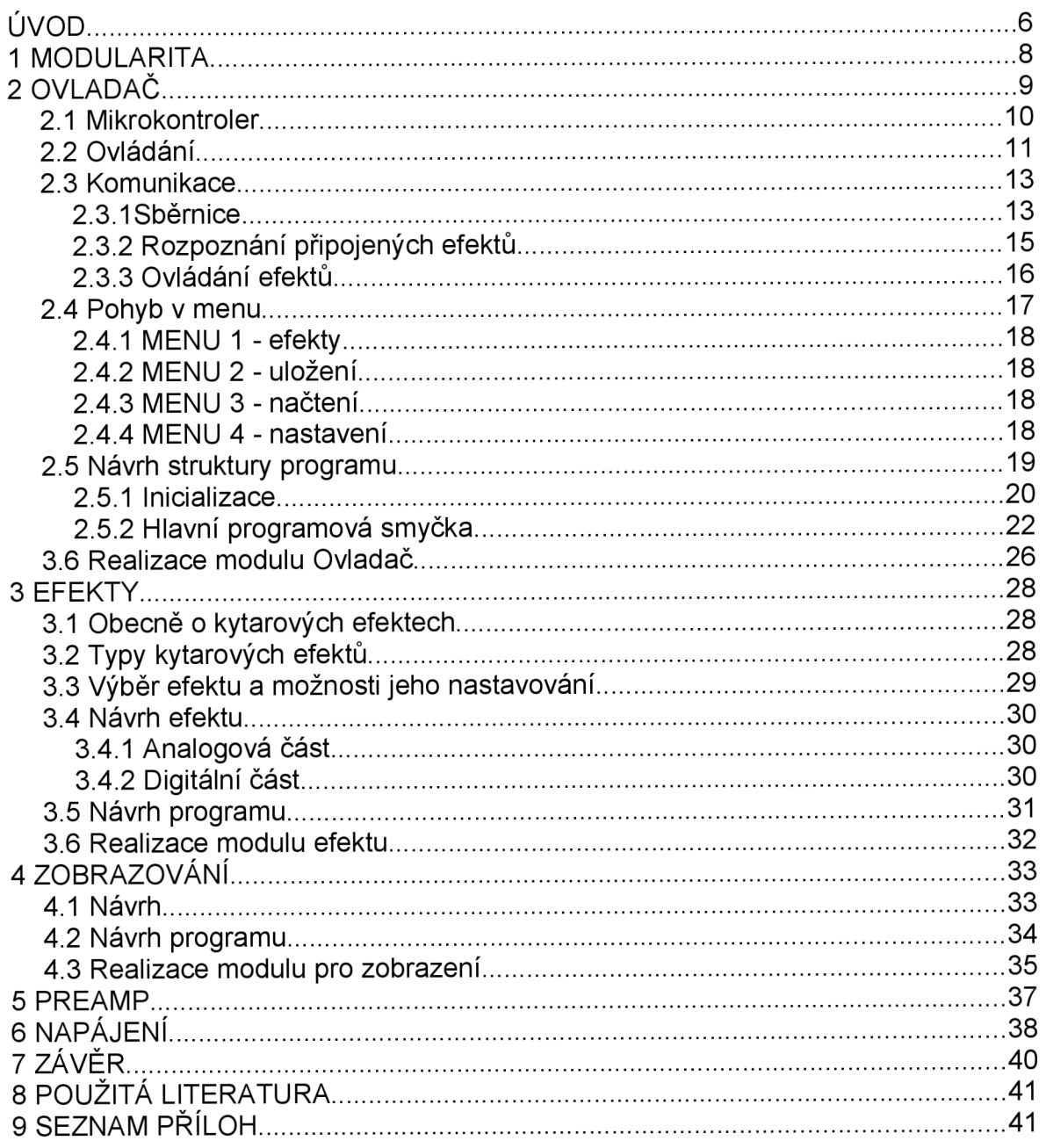

## **Seznam obrázků**

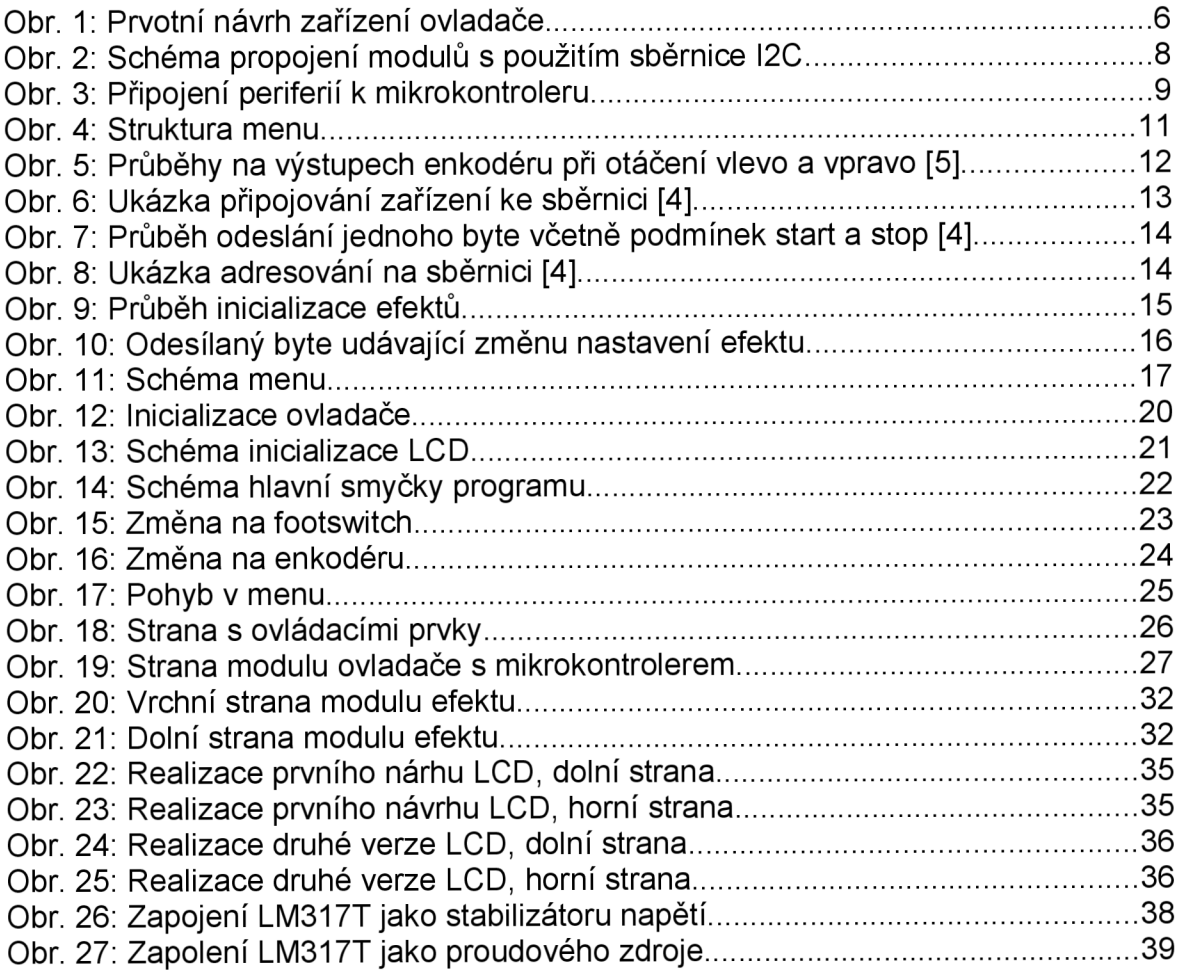

## **ÚVOD**

V dnešní době se kytarové efekty dělí do dvou skupin. Jsou jimi analogové efekty, které se realizují vždy jako jeden zkreslující obvod a digitální kytarové efekty, kde ke změně zkreslení dochází pouze změnou příslušného programu.

Tato práce vznikla, protože na trhu chybí zařízení, jež by umožnilo ovládání a snadnou výměnu více analogových efektů. Snahou bylo, navrhnout a vytvořit zařízení, které by zaplnilo tuto mezeru.

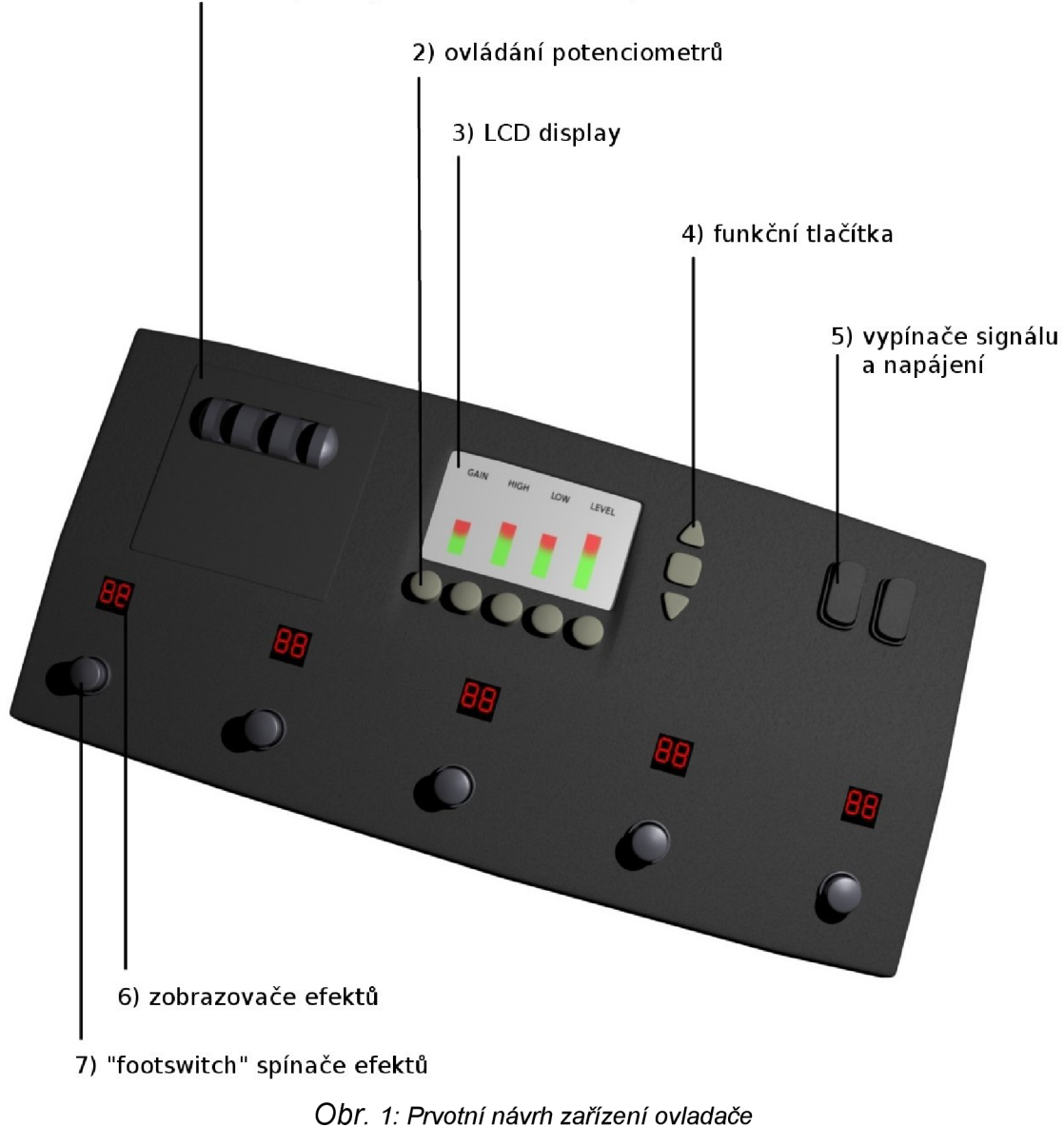

1) odklápěcí kryt modulů a elektronky

Práce se skládá z několika částí: uvedení do problematiky jednotlivých modulů, jejich návrh, realizace a programové vybavení.

Analýzou zadání bylo získáno několik vlastností. Vyvíjené zařízení by mělo splňovat:

- Řízení mikrokontrolerem (ATmegaló později nahrazen ATmega64)
- Rozpoznání připojených efektů
- Ovládání kytarových efektů
- Nastavení efektů pomocí digitálních potenciometrů (50 k $\Omega$  nebo 100 k $\Omega$ )
- Komunikace s efekty pomocí sběrnice I<sup>2</sup>C
- Zobrazování nastavení efektů na grafickém LCD
- Pohyb v menu pomocí tří tlačítek
- Řízení nastavení efektů pomocí rotačních enkodérů
- Spínání jednotlivých efektů pomocí spínačů footswitch
- Signalizace zapnutých efektů pomocí LED
- Nastavení "lampového" předzesilovače (zesílení)
- Napájení ze sítě (230 V, 50 Hz)

## **1 MODULARITA**

Ovladač kytarových efektůje realizován jako modulární zařízení a to z několik důvodů.

Prvním a asi nejdůležitějším důvodem je možnost vytvoření jednotlivých celků - modulů a otestování jejich funkce nezávisle na sobě, viz. stejnojmenný semestrální projekt, v rámci kterého byl vytvořen a otestován zobrazovací modul s grafickým LCD.

Další výhodou je snadná inovace celého zařízení. Při správně definovaných závislostech mezi jednotlivými moduly lze vytvořit nové verze jednotlivých modulů, aniž by se narušila funkčnost celého zařízení. Přitom by mohly být přidány nové možnosti či obvodová vylepšení aniž by byly nutné zásahy do ostatních modulů. Tím by se mohla zlepšit výsledná kvalita jak ovládání, tak zvuku.

To jsou dva nejzásadnější důvody, proč zvolitmodulární řešení. Nevýhodou modulárnho řešení je jistá ztráta kompaktnosti zařízení.

V rámci této práce je zpracován návrh a realizace pěti modulů:

- Ovládací modul dále v práci uváděn jako "ovladač"
- Kytarový efekt
- Zobrazovací modul s LCD
- Preamp předzesilovač, užívaná zkrácenina anglického slova "preamplifier"
- Napájecí modul

Na následujícím obrázku je vidět propojení modulů pomocí sběrnice  $I<sup>2</sup>C$  cesta signálu ze vstupu IN na výstup OUT.

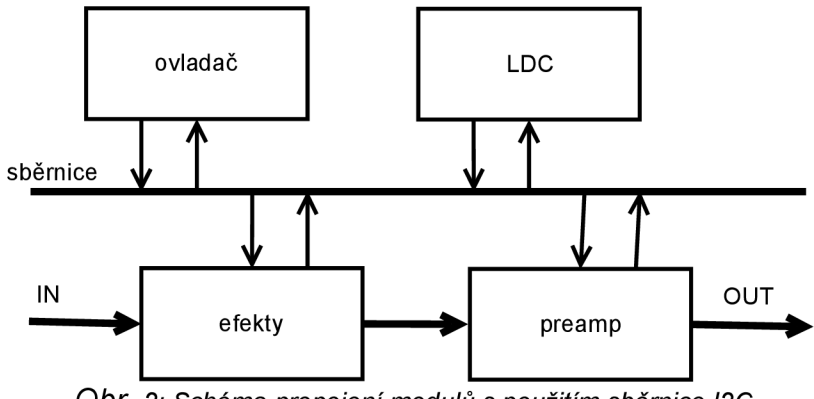

*Obr. 2: Schéma propojení modulů s použitím sběrnice I2C* 

## **2 OVLADAČ**

Ovladač je řízen mikrokontroler ATmega64 z rodiny AVR, přičemž k jeho portům jsou připojeny všechny ostatní prvky: rotační enkodéry, spínače, digitální potenciometr nastavující preamp, LED signalizující připojený efekt, relé připojující jednotlivé kytarové efekty a sběrnice.

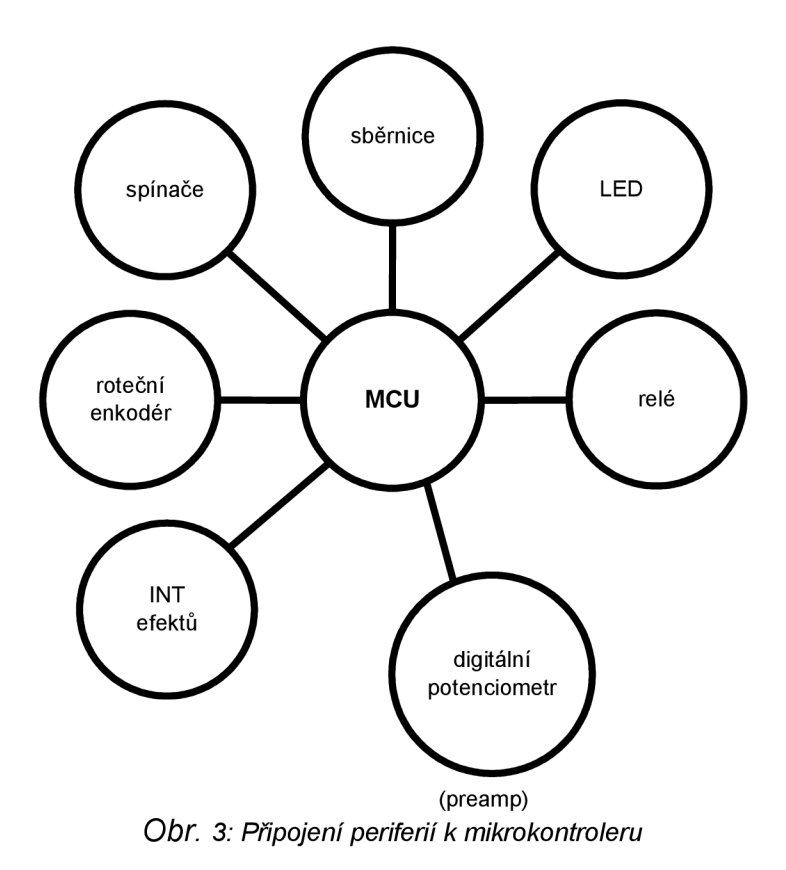

Na obrázku je vidět připojení jednotlivých periferií k mikrokontroleru v ovladači.

### *2.1 Mikrokontroler*

Výrobou mikrokontrolerů se zabývá několik firem z nichž nej známější a nej rozšířenější jsou Microchip (mikrokontrolery PIC), Freescale, ST Microelectronics, Texas Instruments a ATMEL (mikrokontrolery 8051 a novější AVR). Pro realizaci ovladače kytarových efektů byly vybrány mikrokontrolery z rodiny AVR, protože mé první zkušenosti s mikrokontrolery byly právě s mikrokontrolery z rodiny 8051, které jsou s AVR velmi podobné. Mikrokontrolery z rodiny 8051 jsou dnes již na ústupu, stejně jako ostatní 8 bitové mikrokontrolery CISC. Přestože mnoho lidí je stále spokojeně používá.

Mikrokontrolery mají několik základních vlastností: bezpochyby mezi ně patří maximální kmitočet, velikost vnitřní programové flash paměti, velikost paměti EEPROM a RAM, typ pouzdra, počet použitelných vývodů a také cena.

Toto však nejsou jediné parametry, kterými je třeba se řídit při výběru vhodného mikrokontrolerů. Mikrokontrolery obsahují mnoho různých periferií od komparátorů přes A/D převodníky, časovače, počítače až po řadiče LCD.

Neméně důležitá je komunikace. Pro tyto účely jsou hardwarově implementovány sběrnice např. TWI (obdoba I<sup>2</sup>C), SPI, USART, Ethernet či USB.

Mikrokontrolery AVR jsou běžně vyráběny pro maximální pracovní hodinové kmitočty 10MHz, 16MHz a 20MHz. Byly zvoleny mikrokontrolery s maximální rychlostí 16MHz, protože i s větším počtem vývodů jsou přibližně o polovinu levnější, než obdobné mikrokontrolery s maximální frekvencí 20MHz, přičemž 16MHz je rychlost naprosto dostačující.

V prvním návrhu bylo počítáno s využitím mikrokontrolerů ATmegaló ale nakonec z důvodu potřeby většího počtu vstupně/výstupních bran tzv. portů je použit mikrokontroler ATmega64.

### *2.2 Ovládaní*

K ovládání zařízení složí několik různých ovládacích prvků. Spínače a mechanické rotační enkodéry.

Z funkčního hlediska, jsou tlačítka rozlišena na tři tlačítka pro pohyb v menu, čímž získáváme možnost nastavovat jiné efekty, či pracovat s pamětí zařízení.

V závislosti aktuální pozice v menu jsou aktivonány další ovládací prvky např. rotační enkodéry jsou využity jen v MENU 1.

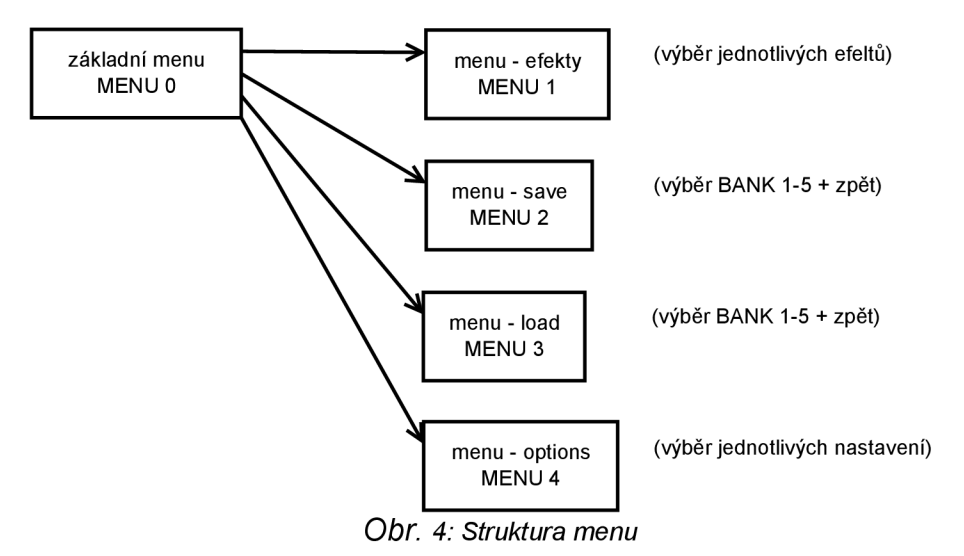

Dalších osm tlačítek jsou tzv. footswitche. Footswitche slouží k připojování a odpojování kytarových efektů do signálové cesty. Footswitche jsou vytvořeny tak, aby byly odolnější než jiné tlačítka, protože jak již jejich název napovídá, ovládají se převážně nohou. Připojení efektu je signalizováno rozsvícením LED nad příslušným spínačem. DPS pro ovladač je navržena pro použití osmi footswitchů, ale záleží pouze na počtu připájených spínačů. Při větší výrobě by se mohly jednotlivé verze lišit možným počtem připojených efektů,

to by se poté promítlo i na počtu footswitchů.

Posledními ovládacími prvky jsou rotační enkodéry. Rotační enkodéry jsou využity k ovládání přímo kytarových efektů resp. nastavení digitálních potenciometrů, jimiž se nastavují jednotlivé kytarové efekty. Rotační enkodéry jsou aktivní pouze v MENU 1, kdy se nastavují kytarové efekty a v MEN U 4, kde se nastavuje výstupní úroveň signálu z preampu.

Rotační enkodéry nebo-li inkrementální čidla slouží k určení rotačního pohybu resp. rychlosti a případně směru. Ve své podstatě se jedná o dvojici spínačů, které se při otáčení spínají a rozpínají, čímž se při otáčení generují dva obdélníkové signály vzájemně posunuté o 90°.

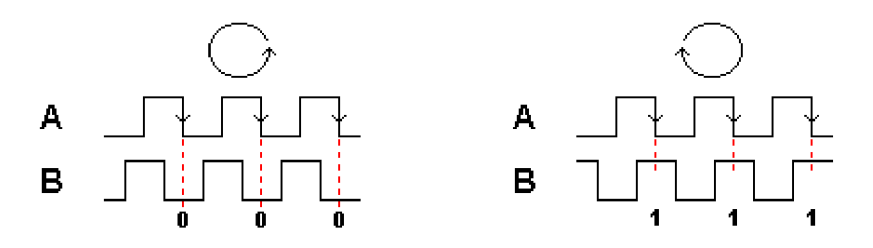

*Obr. 5: Průběhy na výstupech enkodéru při otáčení vlevo a vpravo [5]* 

Rotoační enkodéry se vyrábí ve dvou provedeních. Mechanické a optické.

Optické enkodéry jsou dvě vzájemně posunuté optické závory stávající se z dvojice optivkých vysílačů a fotocitlivých prvků. Na výstupech těchto enkodérů se objevuje přímo napětí. Mezi jejich výhody patří vyšší spolehlivost a výrazně delší životnost.

Mechanické enkodéry jsou dva spínače s jedním společným vývodem. Jejich vnitřní zapojení je jednodušší a odtud pramení jejich výhoda a tou je cena.

Nej důležitějším parametrem inkrementálního čidla je počet kroků na jednu otočku.

Informace o enkodérech na internetu jsou většinou jen obecné a tyto dva typy nerozlišují.

Enkodéry slouží k měření rotačního pohybu. Měříme rychlost otáčení, případně úhel otočení.

Pro určení směru otáčení je třeba rotačního enkodéru s dvěma výstupy. U takového enkodéru jsou na výstupech obdélníkové signály vzájemně posunuté o 90°. Tento posun umožňuje sledovat směr otáčení.

U všech ovládacích prvků se jedná o mechanické spínače. Proto je třeba řešit zákmity, které se objevují při sepnutí tlačítka. Řešení může být dvojí. Buď na úrovni hardwaru anebo softwaru.

Při řešení na hardwarové úrovni, je požit jednoduchý RC článek jako filtr typu dolní propust. Jeho vhodným nastavením získáme spínač jehož zákmity jsou minimalizovány.

Řešení na softwarové úrovni je také jednoduché, spočívá ve vyčkání na ustálení snímané hodnoty, neboli hodnotu z tlačítka je čtena opakovaně tolikrát, až je dostatečněkrát po sobě získána stejná hodnota.

V bakalářské práci bylo použito řešení s RC článkem z důvodu zjednodušení kódu programu.

### *2.3 Komunikace*

Nyní je třeba si říci o komunikaci v rámci zařízení.

Jelikož je zařízení realizováno modulárně, vyvstává nutnost řešit komunikaci mezi jednotlivými moduly. Komunikovat vždy bude ovladač s dalším modulem, ať už to bude nějaký připojený efekt, nebo modul s LCD displejem.

### **2.3.1Sběrnice**

Pro komunikaci byla zvolena sběrnice I<sup>2</sup>C, protože umožňuje obousměrnou komunikaci a díky adresování může být připojeno až 127 zařízení.

I <sup>2</sup>C je dvouvodičová sběrnice, přičemž SDA je datová linka a na SCL je hodinový signál.

Z hodinovéhoHodinový signál se kromě časování podílí i na určení, zda je sběrnice zaneprázdněna a neboje volná a může začít komunikace.

SDA i SCL by měly být pomocí zdvihacích rezistorů připojeny k napájení (5V), aby bylo zajištěno, že na sběrnici budou úrovně logl a logO.

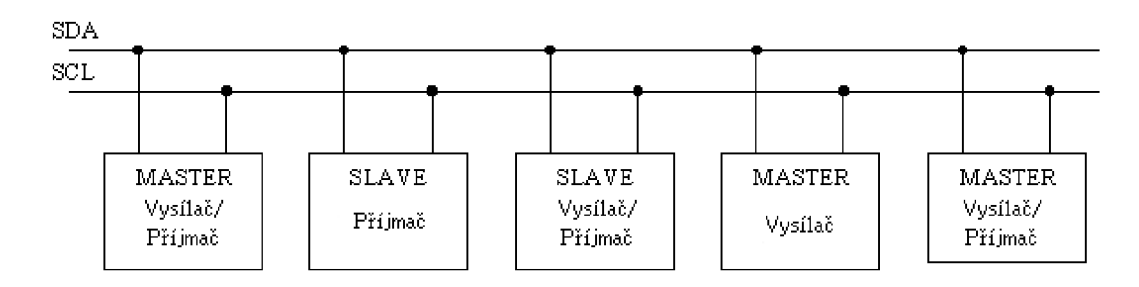

*Obr. 6: Ukázka připojování zařízení ke sběrnici [4]* 

Obr. 5 znázorňuje podmínky Start a Stop, které mohou u mikrokontrolerů sloužit jako zdroj vnějšího přerušení. To zaručuje, že mikrokontroler nepromešká začátek komunikace.

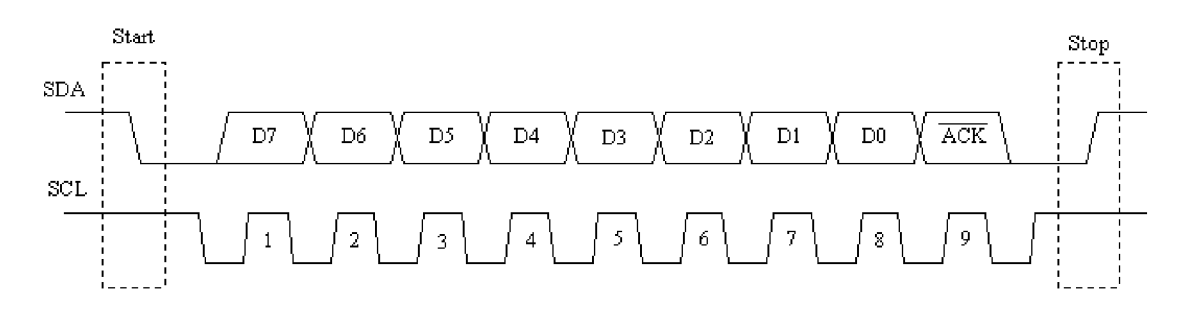

*Obr. 7: Průběh odeslání jednoho byte včetně podmínek start a stop [4]* 

Důležitým bitem je ACK - Acknowledge, který je generován zařízením, které právě přijímá data. Významem AC K je, že pokud je generován, zařízení očekává další data, pokud již generován není, zařízení očekává konec komunikace.

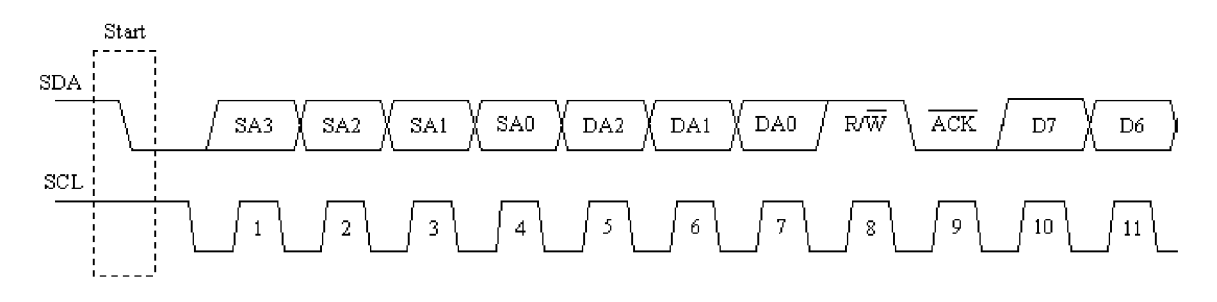

*Obr. 8: Ukázka adresování na sběrnici [4]* 

Sběrnice I<sup>2</sup>C je adresovatelná a využívá právě sedmi bitovou dresu, osmý bit určuje, zda se do zařízení Slavě bude zapisovat nebo se z něj bude číst. Sedmibitová adresa umožňuje připojení 127 zařízení. Některé adresy jsou vyhrazeny pro konkrétní zařízení podle specifikací sběrnice.

## **2.3.2 Rozpoznání připojených efektů**

Rozpoznání připojených kytarových efektů k ovladači souvisí s komunikací velmi úzce. Během inicializace zařízení je postupně vyvoláno externí přerušení mikrokontrolerů v kytarových efektech. Tyto vyvolají komunikaci s ovladačem a postupně jsou odeslána následující data:

- Svoji adresu  $\bullet$
- Typ efektu
- Výrobce
- Počet enkodérů
- Poslední nastavení enkodérů
- Zda-li jsou další přídavné informace a jejich množství

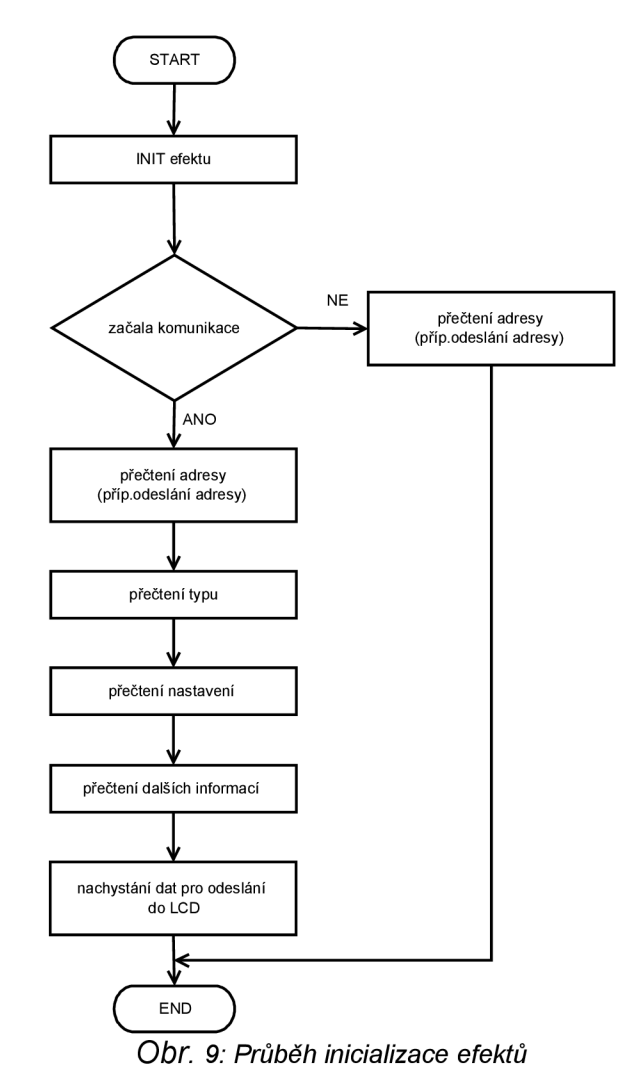

Pro vyvolání externího přerušení INTO je odeslána na příslušný port mikrokontroleru logO. V prvotním návrhu bylo počítáno s přímým připojením k mikrokontroleru ovladače, ale od toho řešení bylo upuštěno a je použit demultiplexer. Výhodou užití demultiplexeru je použití menšího počtu portů mikrokontroleru (namísto osmi jsou použity pouze čtyři).

## **2.3.3 Ovládání efektů**

Kytarové efekty se ovládají pomocí potenciometrů. Analogové potenciometry byly z důvodu snadného digitálního řízení nahrazeny potenciometry digitálními a o jejích nastavení se starají mikrokontrolery. Tyto řídící mikrokontrolery dostávají informace o změnách nastavení z ovladače přes sběrnici.

Komunikace je jednoduchá. Jsou odeslány dva byte, přičemž první je adresa nastavovaného efektu a druhý obsahuje informaci o změně nastavení. Nastatavovací byte odesílaný modulu efektu je zobrazen na následujícím obrázku.

| <b>LSB</b> |  |                                           |  |  |  |  | MSF |
|------------|--|-------------------------------------------|--|--|--|--|-----|
|            |  | $ POTO POT1 POT2 $ I/C $ ZM0 ZM1 ZM2 ZM3$ |  |  |  |  |     |

*Obr. 10: Odesílaný byte udávající změnu nastavení efektu* 

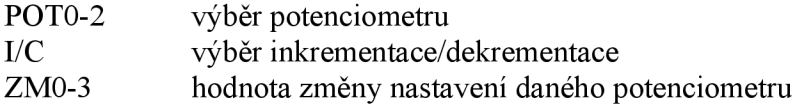

Toto rozdělení stačí pro využití osmi enkodérů.

Možnost použít různou hodnotu změny nastavení může býti využita při dalším vývoji tohoto zařízení a to tím způsobem, že by se dal měnit krok (hrubé nastavení a jemné nastavení).

#### *2.4 Pohyb v menu*

Pohyb menu probíhá již na úrovni ovladače a nastavují se jím aktivity ovládacích prvků. V modulu pro zobrazení na displeji je použit stejný algoritmus pro pohyb.

V grafickém rozhraní máme po levé straně displeje menu, vpravo se pak vyskytují grafické symboly pro jednotlivá tlačítka vedle displeje:

- Nahoru  $\bullet$
- Vyber/Zpět  $\bullet$
- Dolu

Při využití tří tlačítek, lze intuitivně pracovat v dvouúrovňovém menu. Pro znázonění struktury menu je zde jeho schéma

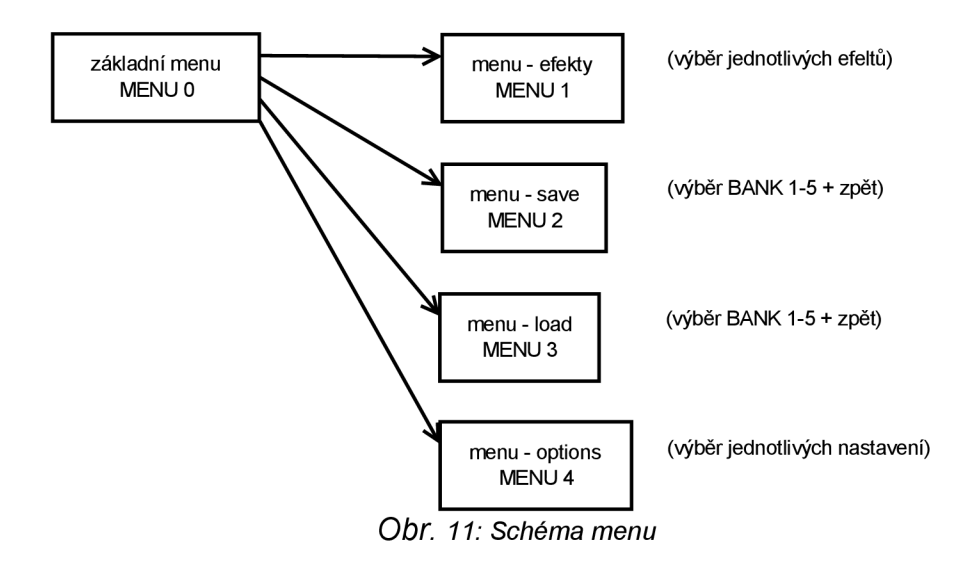

Šipky nahoru a dolu vždy fungují stejně, jsou pouze neaktivní v krajních pozicích menu. Prostřední tlačítko funguje jako přepínač mezi úrovněmi menu tj. Na úrovni MENU 0 funguje jako tlačítko pro výběr MENU  $1 - \text{MENU}$  4. V Menu 1 až MENU 4 se jeho funkce mírně liší.

V MENU 1 a MENU 4 pouze přepíná zpět do nižší úrovně.

V MENU 2 již má dvě funkce. První je výběr banky k uložení nastavení a pak přepnutí do nižší úrovně.

V MENU 3 obdobně slouží k výběru banky pro načtení nastavení a opět k přepnutí do nižší úrovně.

### **2.4.1 MENU 1 - efekty**

Pomocí šipek v tomto menu si vybíráme efekt, který budeme nastavovat. Podle zvoleného efektu je nastavena aktivita enkodérů, načtena adresa příslušného efektu a nastavení jednotlivých potenciometrů.

Pro zobrazovací modul je načten název efektu případně výrobce. Jsou načteny funkce jednotlivých enkodérů, které jsou zobrazeny nad jednotlivými enkodéry. Je také dopočítena velikost jednotlivých bargrafů, ukazujících nastavení jednotlivých efektů.

### **2.4.2 MENU 2 - uložení**

V tomto menu je výběr ze dvou typů položek. První položka "Zpět" způsobuje pouze přepnutí do MENU 0.

Položky BANK1 - BANK5 slouží k výběru uložení nastavení všech efektů. Po výběru uložit jsou jednotlivé hodnoty nastvení uloženy do vymezené FLASH paměti, poté je ovladač přepnut do MENU 0.

Ukládanými hodnotami jsou: typ efektu a nastavení jednotlivých efektů. Uloženy jsou hodnoty pro všechny připojené efekty.

#### **2.4.3 MENU 3 - načtení**

Funkce tohoto menu je podobná jako u předchozího. Opět zde je položka "Zpět", která pouze přepíná do MENU 0.

Ostatní položky BANK1 - BANK5 určují, jaké nastavení načíst. Při vybrané bance jsou zkontrolovány typy efektů, zda-li souhlasí s připojenými efekty. V případě, že nesouhlasí, tak je zobrazen dotaz, zda pokračovat pouze s efekty, jejichž typy souhlasí. Potvrzení volby je tlačítko pro výběr. Při samotném načítání efektů jsou postupně procházeny všechny efekty a je porovnáno jejich současné nastavení s požadovaný a efektům jsou poslány příkazy k úpravě nastavení, následně je nové nastavení uloženo a odesláno do modulu s LCD. Posledním krokem je přechod do MENU 0.

### **2.4.4 MENU 4 - nastavení**

V MENU 4 je vybíráno pouze z jediné položky a tou je nastavení výstupní úrovně signálu preampu. K jeho nastavení je použito jediného enkodérů.

Třebaže je toto menu nejmenší, je zde nejvíce možností modifikací. Při dalším vývoji zařízení zde mohou přibýt položky: nastavení vlastností displeje jako je jas či kontrast, ekvalizér, kterým by se ovládal výstupní ekvalizér. Ekvalizér by byl implementován v preampu. Možností na úpravu a rozšíření by ovšem mohlo být daleko více. Další možností by bylo povolení externího pedálu, jímž by se ovládala výstupní úroveň signálu ze zařízení.

### *2.5 Návrh struktury programu*

Základní software pro psaní a ladění programů je AVR Studio 4, které je dodáváno přímo výrobcem mikrokontrolerů AVR. AVR Studio 4 umožňuje psát programy ve dvou programovacích jazycích.

Prvním je ASSEMBLER, jazyk symbolických adres. Je jazyk na nejnižší programétorské úrovni a mezi jeho přednosti patří fakt, že můžeme podle instrukcí co přesně a hlavně jak mikrokontroler dělá. Další výhodou je přesné časování. Každá instrukce trvá přesně danou výpočetní dobu a tudíž přesně víme, jak dlouho se které sekvence kódu provádí. ASSEMBLER je vhodnou volbou pro jednoduché aplikace a nebo když potřebujeme velmi přesné časování. Dnes se využívá při psaní algoritmů pro grafické karty počítačů.

Druhým programovacím jazykem je ANSI C. Je zde implementován dnes hojně používaný překladač GCC.

Hlavní funkcí AVR Studia je programování samotných mikrokontrolerů AVR. K tomuto je ale zapotřebí vhodný přípravek (programátor), např. AVR Dragon dodávaný firmou ATMEL a nebo mnou používaný přípravek typu STK500, který je vytvořen podle jednoho z mnoha zapojení, jež jsou k máni na internetu.

Jako editor byl použit CodeVision, který má implementován vlastní překladač. Jeho výhodou je množství dobře popsaných knihoven a dobrá nápověda. Můžeme v ní najít většinu syntaxí jazyka C, což je velmi užitečné zvláště pro začínající programátory. Jako další výhodu bych zmínil jednoduchost pracovního prostředí a zjednodušený zápis některých syntaxí.

Nicméně oproti AVR Studiu má jednu "nevýhodu", jedná se o komerční program, který má ale omezenou free verzi. Nejvýznamnějším omezením je velikost kódu programu maximálně 2kB, což stačí pro menší aplikace, ale pro rozsáhlejší projekty je to velmi málo.

V průběhu testování programování mikrokontrolerů ATmega64 bylo zjištěno, že oproti ostatním mikrokontrolerům rodiny AVR vyjma ATmega128 je programován nezvykle přes vývody RXD a RXD, což je sériová linka. Ostatní mikrokontrolery jsou standardně programovány přes vývody MISO a MOSI.

Programy jsou pro přehlednost prezentovány pomocí blokových schémat. Samotný kód je přiložen v příloze. A nyní již k samotnému programu.

Každý program se skládá ze dvou funkčních celků: inicializace zařízení a hlavní programová smyčka.

## **2.5.1 Inicializace**

Prvním funkčním celkem je inicializace zahrnující nastavení mikrokontroleru, nastavení sběrnice, kontrolu připojených efektů, prvotní komunikaci s LCD modulem a nastavení hodnoty výstupní úrovně signálu.

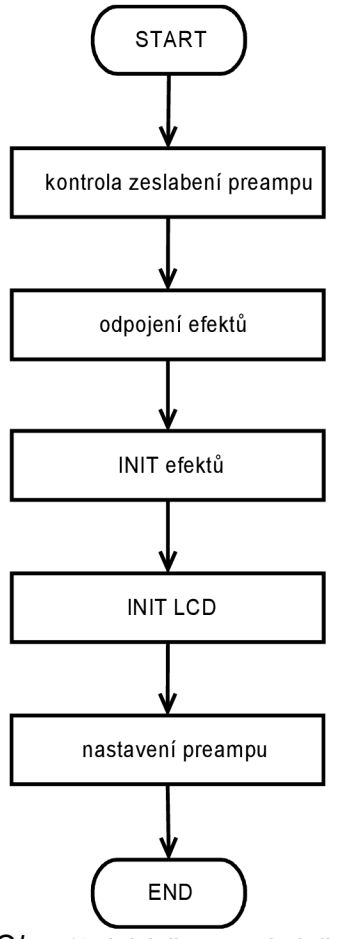

*Obr. 12: Inicializace ovladače* 

Nultým krokem je nastavení portů a funkčních registrů. To se provádí vždy a proto to ani nebylo zahrnto do schématu.

Krok první - kontrola zeslabení preampu. V optimálním případě by během inicializace celého zařízení byl přeamp zcela signálově oddělen. Dokud lampa nemá provozní teplotu tak výrazněji klesá její životnost. Protože ale preamp není nikdy odpojen tak je dobré odpojit všechny efekty, protože jsou potenciálními zesilovači signálu. A do doby, než je lampa na provozní teplotě, je lepší procházející signál minimalizovat.

Inicializace efektů zde již byla zmíněna viz. Obr. 7 kde jsou názorně vidět jednotlivé etapy inicializace jednotlivých efektů. Co ale nebylo řečeno je, že tato část probíhá osmkrát, což je maximální počet připojených kytarových efektů. Další velmi důležitou věcí je nastavení vnitřního přerušení z časovače pro případ, že by komunikace nezačala. Program je v mikrokontroleru zpracováván sekvenčně a kdyby v programu nebylo toto ošetření, tak při nepřipojeném efektu by se program zastavil a čekal na začátek komunikace.

Inicializace zobrazovacího modulu je jednodušší. Sestává pouze z odeslání informací o připojených efektech, jejich nastavení a signálu pro zobrazení menu.

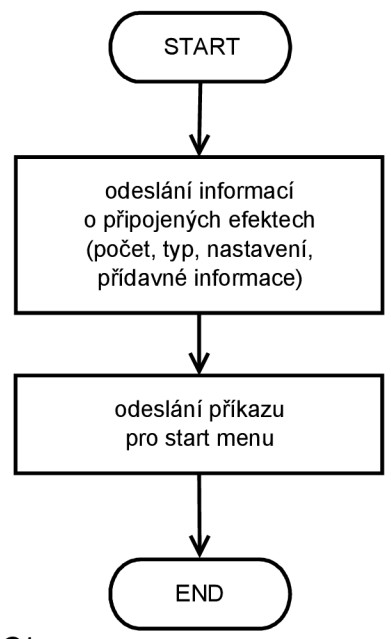

*Obr. 13: Schéma inicializace LCD* 

V poslední fázi inicializace je nastaven preamp resp. výstupní úroveň signálu a je načtena výchozí hodnota Portu A, k němuž jsou připojeny rotační enkodéry.

## **2.5.2 Hlavní programová smyčka**

Hlavní programová smyčka obsahuje několik kroků, které se neustále opakují. Je to čtení z tlačítek a enkodérů, případně reakce na změnu.

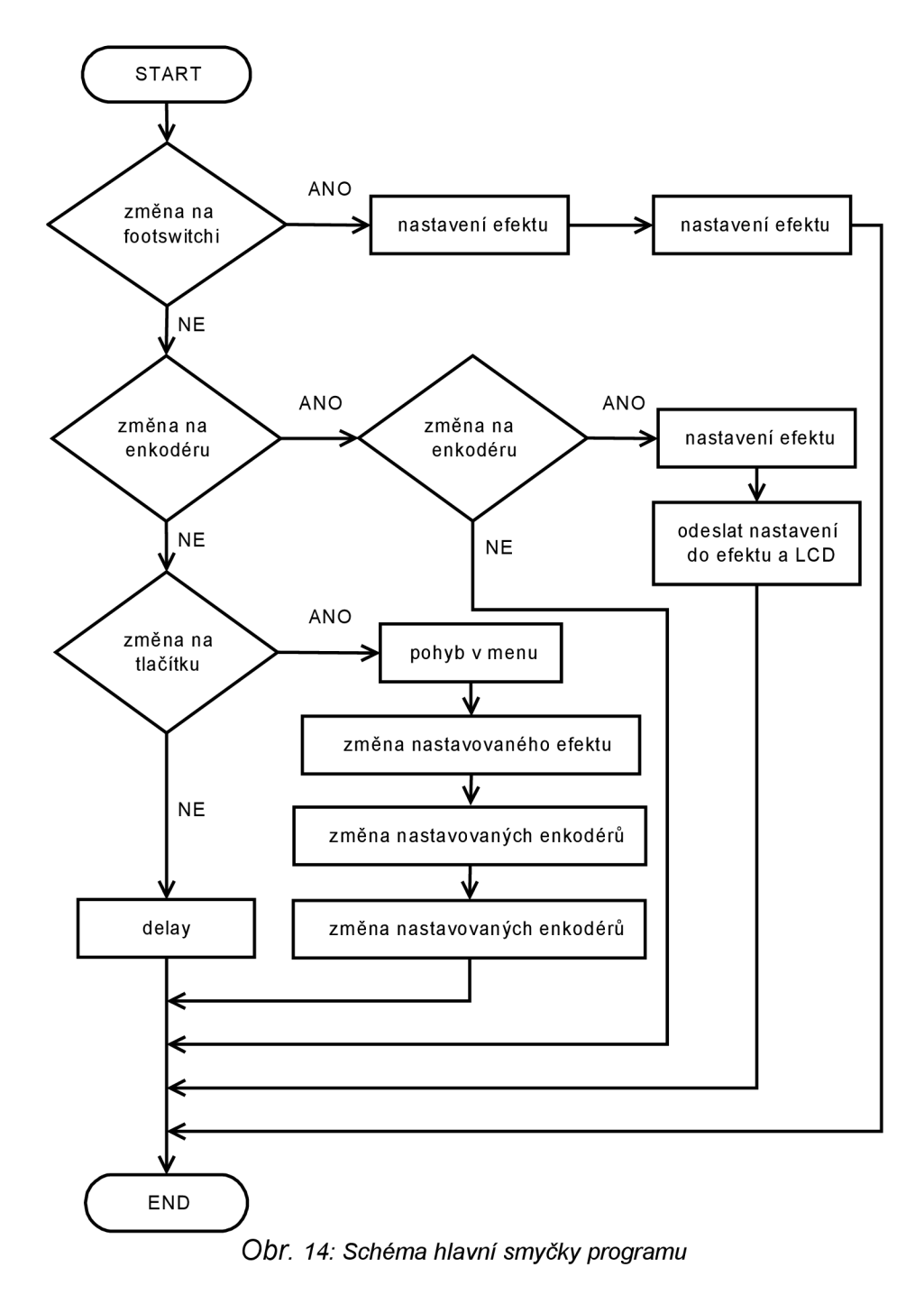

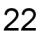

Ve schématu jsou tlačítka rozdělena podle funkcí na tlačítka a footswitch.

Při změně hodnoty na footswitch je provedeno jen pár operací: Je zkontrolováno, zda je příslušný efekt připojen. Pokud je připojen, relé se rozepne a tím ho odpojí. Při odpojování je odpojena i příslušná kontrolní LED.

V případě, že efekt je připojen, relé je sepnuto a kontrolní LED je rozsvícena.

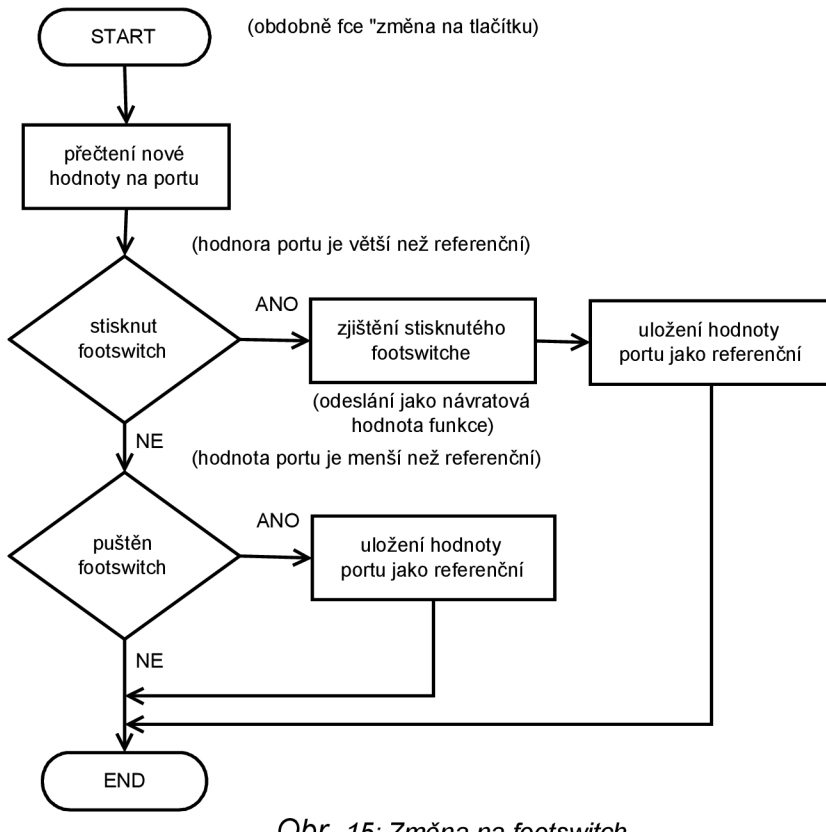

*Obr. 15: Změna na footswitch* 

Změna na enkodéru se od změny na footswitch liší skutečností, že každý enkodér se chová jako dvě tlačítka. Další odlišností je, že hodnota, které se nastavuje je odesílána jak do příslušného efektu, tak do zobrazovacího modulu.

První je načtena hodnota z portu A a pokud se objevuje změna, je načten i port B pomocí kterého určujeme směr otáčení.

Při změně na portu A se také musí hlídat, aby byl enkodér aktivní.

Pokud je na příslušném pinu portu B log 1, je nastavovaná hodnota inkrementována, pokud se zde vyskytuje log 0 pak se hodnota dekrementuje. Schéma pro funkci změna na enkodéru je v příloze.

Nej obsáhlejší částí programu je samotný pohyb v menu, který je zajišťován třemi tlačítky

podle schématu popsaného výše viz. Obr. 9.

Na Obr. 15 lze vidět schéma tohoto děje. Nejjednodušší část tvoří samotný pohyb nahoru a dolů v rámci menu. Je pouze kontrolováno, zda se kurzor posunout může a nebo nikoliv. Při pohybu v MENU 1 jsou ještě nastavovány aktivity jednotlivých enkodérů podle typů efektů.

Při přepnutí do vyšší úrovně je rozlišováno mezi dvěma stavy a to přepnutí do MENU 1 a do ostatních. Při přepnutí do MENU 1 dochází navíc k aktivaci příslušných enkodérů.

Při přepnutí do nižší úrovně jsou deaktivovány enkodéry. Při přepnutí z MENU 2 a MENU 3 se navíc provedou příslušné operace s pamětí tj. Uložení nastavení nebo načtení nastavení.

## *3.6 Realizace modulu Ovladač*

Výrobě samotné desky předchálel návrh rozložení připojení periferií tj. tlačítek, enkodérů, footswitch aj. k vstupně výstupním branám mikrokontroleru. Navržené schéma je v příloze.

Po návrhu schématu zapojení byl vytvořen návrh desky plošné spojů - DPS, kde byl kladen důraz na rozložení jednotlivých ovládacích prvků a minimalizaci počtu prokovů. Výsledná realizace prototypu DPS ovladače je na následujících fotkách.

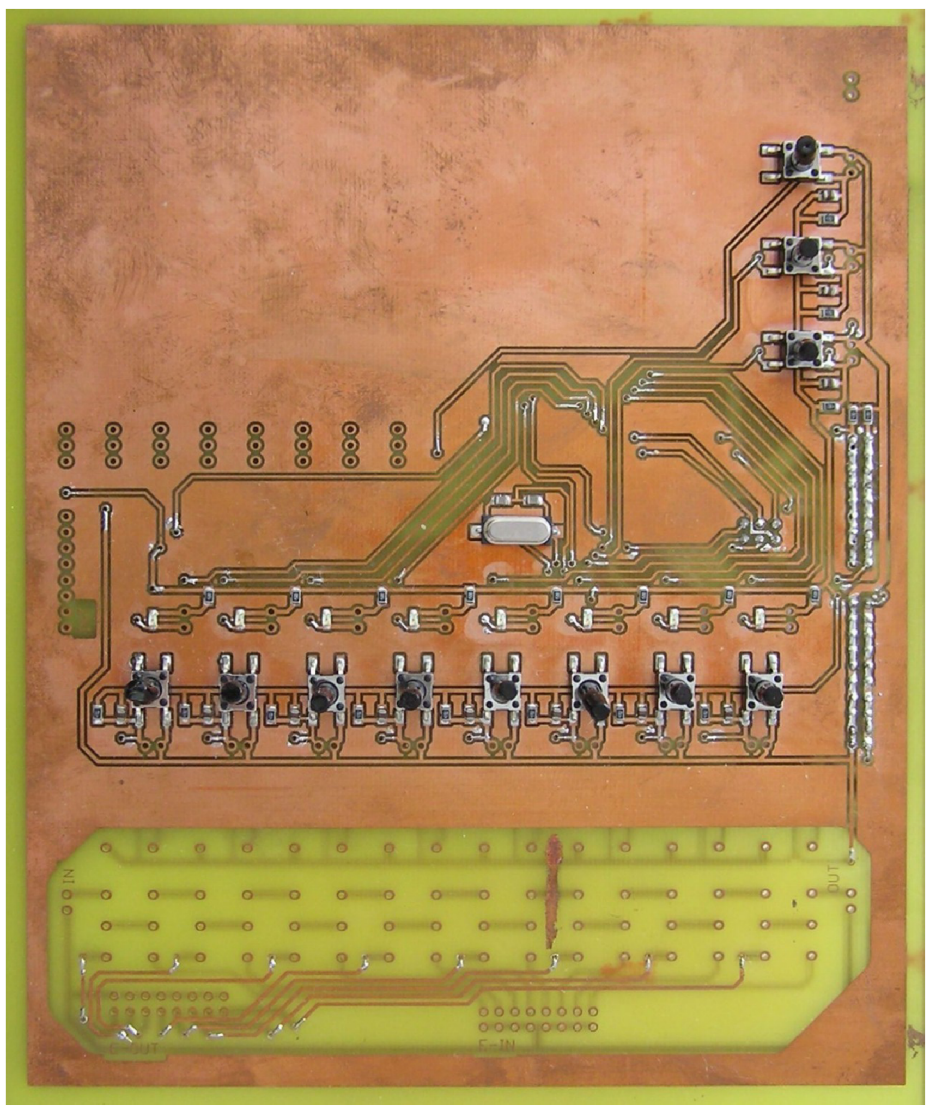

*Obr. 16: Strana s ovládacími prvky* 

Na horní straně je je vidět místo, kde je možné realizovat obvod modulu pro zobrazení. V dolní části desky jsou nachystané otvory pro umístění relé.

Dále jsou na desce nachystané otvory pro připojení signalizačních LED, footswitch

a rotačních enkorérů. Tyto ovládací a signalizační prvky se na výsledný desce vyskytovat nebudou, budou umístěné na krytu přístroje. U prototypu jsou realizovány přímo na desce z důvodu snadné manipulace.

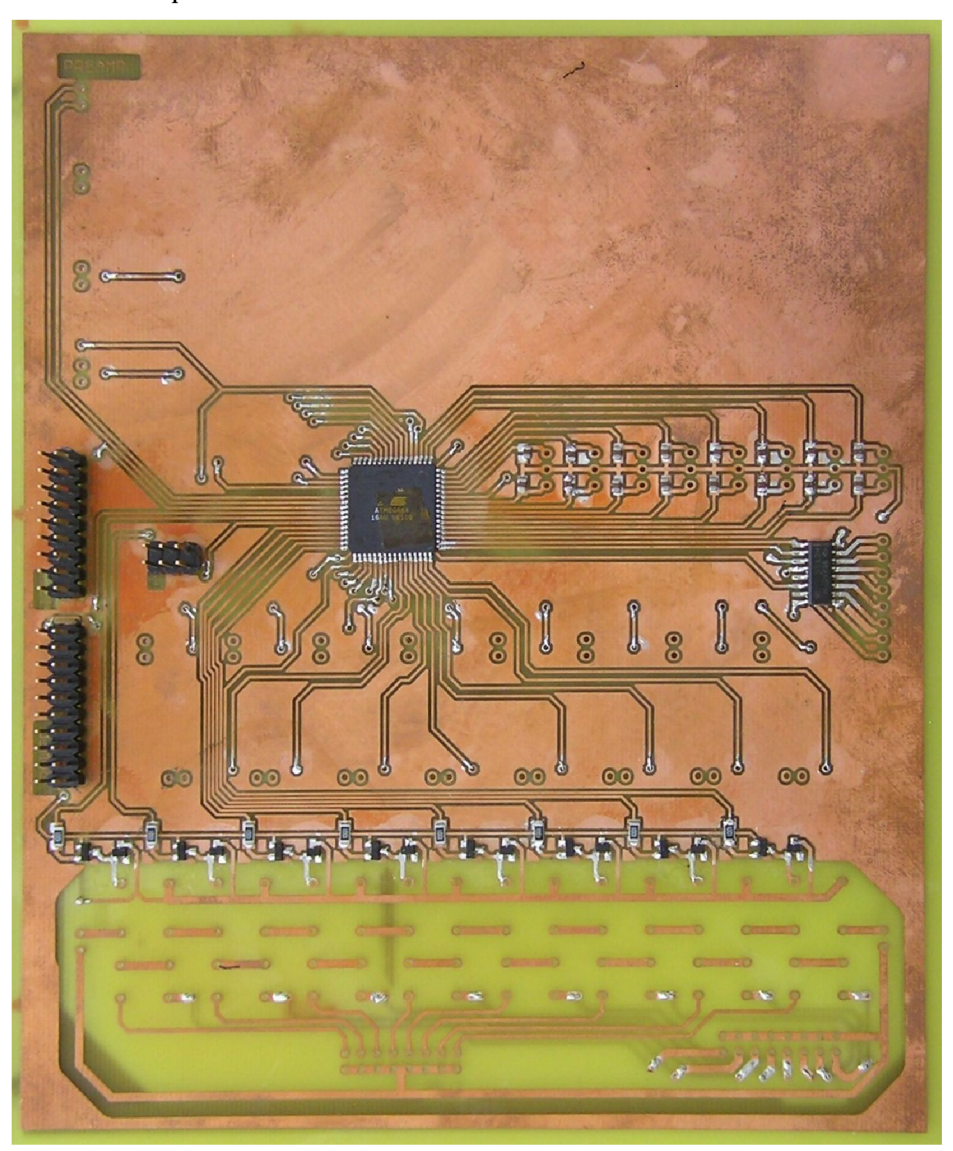

*Obr. 17: Strana modulu ovladače s mikrokontrolerem* 

Na levé straně jsou vidět konektory pro připojení napájení a sběrnice. Malý konektor vlevo je určený k programováni mikrokontroleru pomocí ISP, což je způsob programování mikrokontroleru v zařízení.

Na pravé straně jsou nachystány otvory pro konektor připojení přerušení k jednotlivým efektům.

A na spodní straně jsou nachystány místa pro konektory vstupů a výstupů jednotlivých efektů.

## **3 EFEKTY**

Rozdělení kytarových efektů podle typů a způsobu zpracování zvuku, návrh ovládání analogového efektu, hardwarová a softwarová realizace.

### *3.1 Obecně o kytarových efektech*

Kytarové efekty se dělí na dvě skupiny, podle způsobu zpracování signálu na analogové a digitální. Efektové "krabičky" s jedním efektem jsou většinou v dnešní době analogové a multiefekty, "krabičky" kombinující více efektů bývají digitální. Samozřejmě existují i výjimky, ale objevují se spíše výjimečně.

Druhá možnost dělení je podle typu zkreslení na zkreslovací a modulační. Zkreslovací efekty upravují zvuk ořezáváním signálu (špiček), typicky jsou to efekty overdrive, distortion a fuzz. Modulační efekty upravují zvuk různě, například přidáním zpožděné kopie, změnou frekvenční charakteristiky nebo změnou výšky tónu. Příkladem mohou být efekty typu delay, chorus, reverb nebo flanger.

U efektů se kvůli kvalitě zvuku používá předem dané pořadí efektů: kompresor, wah, noise gate, ekvalizer,modulace, prostorové efekty. Příkladem může být třeba takovéto pořadí: wah, overdrive, noise gate, ekvalizer, flanger, reverb. Samozřejmě někteří kytaristé si toto pořadí upravují, aby dosáhli originálního zvuku.

## *3.2 Typy kytarových efektů*

Overdrive měl napodobovat teplé zkreslení lampových aparátů. Byl původně navržený pro tranzistorové aparáty, ale využívá se ho často k "nakopnutí" lampových zesilovačů. Má obvykle menší, kulatější a teplejší zkreslení, než distortion. U některých se využívá míchání čistého a zkresleného signálu pro dosažení požadovaného zvuku.

Spolu s Distortionem se signál ořezává například pomocí antiparalelního zapojení diod do zpětné vazby.

Fuzz případně Fuzz Face má tvrdší a rozervanější zkreslení než Overdrive nebo Distortion. Tohoto zkreslení se dosahuje značným zesílením signálu ještě před zkreslením, samotného zkreslení se dosahuje přebuzením.

Efekty typu Delay, Chorus, Reverb nebo Hall využívají přidání zpožděného signálu. Tyto efekty se liší délkou zpoždění signálu, jeho sílou a také množstvím přidaných zpožděných složek. Výsledný zvuk připomíná ozvěnu ve velké místnosti, natáhne tón a nebo simuluje větší počet stejných nástrojů.

Flanger a Phaser využívají modulátoru, který mění hodnotu zpoždění přimíchávaného signálu, takže výsledný zvuk připomíná například průlet letadla. Rozdíl mezi těmito efekty spočívá v přimíchávaném signálu. Phaser přimíchává oproti Flangeru signál s upravenou frekvenční charakteristikou, tím je zkreslení ostřejší.

Zmíním ještě dva běžně používané efekty a to Octaver, který k signálu přimíchává signál s minimálním zpožděním ale s upravenou frekvenční charakteristikou. Přimíchávaný signál je signál vynásobený mocninami dvojky, tzn. přičítají se oktávy. Lze přičíst i více oktáv najednou.

Wah-Wah, pedál s velmi zajímavým zvukem. Při šlapání na pedál se odebírají výšky - potenciometrem se řídí filtr typu dolní propusť. Výsledný zvuk připomíná kvákání, proto se tomuto efektu přezdívá "kvákadlo".

Efektů je celá řada, ale tyto jsou nejznámější a také se nejvíce používají. Samozřejmě jednotliví výrobci si své "krabičky" nazývají vlastními originálními jmény například Tubescreamer, Bad monkey, Guv'n'or a další.

### *3.3 Výběr efektu a možnosti jeho nastavování*

K realizaci byl zvolen efekt typu overdrive kvůli jeho jednoduchosti a použití právě tří potenciometru, což je průměrný počet ovládacích prvků.

Počet ovládacích prvků u jednotlivých efektů se liší od jednoho po osm potenciometru. Mohou se samozřejmě vyskytnout efekty s větším či menším počtem ovládacích prvků, ale to jsou spíše výjimky.

Kromě potenciometrů, které dovolují plynulé nastavení parametrů efektů jsou použity i spínače či přepínače pro změnu možností nastavení.

U realizovaného efektu je použit i jeden spínač, jímž se do obvod připojuje další obvod, který přidává nový typ zkreslení - octave bez možnosti jeho dalšího nastavení.

Kytarové efekty jsou nastavovány převážně pomocí potenciometrů.

Řízení potenciometru jiným obvodem je možné dvěmi cestami. První možností je použití klasického potenciometru ovládaného motorem. Toto řešení se využívá v aplikacích, kdy vyvstává potřeba vyšší proudové zatížitelnosti.

Druhou možností, které je využita v bakalářské práci je použití digitálních potenciometrů. To má několik, výhod z nich pár zmíním: menší rozměry, možnost jednoduchého digitálního nastavení a v neposlední řadě i nižší cena.

Nastavení digitálních potenciometrů se provádí pomocí sběrnice, na níž posíláme požadovanou hodnotu.

Pro nahrazení klasických spínačů či přepínačů je více možností: digitální spínač nebo relé. Využití digitálního spínače má opět výhody jako malé rozměry, snadné připojení ke sběrnici apod. Bohužel jelikož je vytvořeno z polovodičů vyvstává zde problém se střídavými signály, u nichž se musí nastavovat stejnosměrný offset. Z toho důvodu jsou použita relé, u nějž se nemusí řešit stejnosměrný offset. U relé se ale musí proudově posílit port mikrokontroleru, na nějž je relé připojeno, také je třeba správně zvolit relé tj. Se stejnosměrnou cívkou, aby navíc nevyvstala potřeba připojení měniče.

### *3.4 Návrh efektu*

Jelikož schéma efektu je získáno z internetu tak se návrh nezabývá samotným obvodem, ale pouze jeho úpravou pro použití digitálních potenciometrů, relé a jejich řízení pomocí mikrokontroleru.

Do samotného schématu není příliš zashováno, největších změn doznal návrh plošného spoje a osázejí převážně SMD součástkami.

Z pohledu zpracování zvuku přeci jen doznal obvod jistých změn. Jsou jimi použité jiné tranzistory a diody. Tranzistory byly nahrazeny jejich ekvivalenty protože tranzistory použité v originálním zapojení se již nevyrábí. Diody měly být použity germaniové, u těchto je problém s jejich dostupností a cenou, proto byly nahrazeny diodami křemíkovýmy, které jsou mnohem dostupnejíší.

Tyto změny se projeví na výsledném zvuku, na funkčnost efektu to ale nemá vliv.

### **3.4.1 Analogová část**

Analogová část efektu zahrnuje vlastní obvod měnící akustický signál ořezáváním signálu. Tento obvod je principielně vícestupňový nízkofrekvenční zesilovač, kde se signál upravuje přebuzením jednotlivých stupňů a ořezáním signálu antiparalelním zapojením diod do zpětné vazby.

### **3.4.2 Digitální část**

Digitální potenciometry se vyrábí v různách pouzdrech (DIL, SOIC, ...) s různou hodnotou (lOk, 20k, 50k, lOOk, ...), počtem kroků (běžně 128 nebo 256) a různým způsobem ovládání  $(nap\check{r}, sb\check{e}rnice I^2C, SPI, ...)$ .

Pro ovládání digitálních potenciometrů se využívá různých průmyslových sběrnic, nejčastějšímy případy jsou SPI a I<sup>2</sup>C. Další běžný způsob je, že takovýto potenciometr má dva vstupy, jedním nastavujeme, zda budeme inkrementovat či dekrementovat a druhý vstup je Enable.

Pro efekty budou použity dvouvstupové potenciometry Inc/Dec - Enable, přičemž vstupy

Inc/Dec budou u všech potenciometrů spojené, což je umožněno skutečností, že se vždy bude nastavovat pouze jeden potenciometr. Tímto ušetříme výstupy mikrokontroleru. Díky tomu u nejjednodušších efektů lze použít mikrokontrolery v pouzdře s pouhými osmi piny. Pro efekty s více ovládacími prvky využijeme mikrokontrolery s větším počtem pinů.

## **3.5 Návrh programu**

Program pro jednotlivé efektové moduly se skládá ze tří jednotlivých částí:

- **Inicializace**
- Inicializace efektu
- Nastavení efektu

Inicializací je myšleno nastavení jednotlivých portů, funkčních registrů a inicializace sběrnice.

V rámci inicializace efektu již probíhá komunikace po sběrnici. Odesílají se data o typu efektu, výrobci, současném nastavení a také zda jsou nějaké přídavné informace.

Tato komunikace již byla popsána v kapitole 2.3.2 Rozpoznání připojených efektů.

Nastavení efektu. Většinu času mikrokontroleru zabere vyčkávání na začátek komunikace. Komunikace spustí sekvenci příkazů, jež z prvního přijatého byte zjistí, zdaje přenos určen pro tento efekt. Pokud ne, čeká opět na začátek další komunikace.

V případě, že je komunikace adresována tomuto efektu, přečte se i druhý byte viz. Obr.8. Je vyhodnoceno, který enkodér je nastaven a zda je inkrementován či dekrementován. V závislosti na tom, je nastaven port I/D a je odeslán ENABLE. Log 1 na ENABLE způsobuje změnu nastavení digitálního potenciometru v Závislosti na hodnotě na I/D. Při I/D je log 0, dochází k dekrementaci nastavené hodnoty a obdobně pro I/D je log 1 dochází k inkrementaci nastavované hodnoty.

V rámci nastavování efektu je vhodné kontrolovat nastavované hodnoty v závislosti na počtu kroků digitálního potenciometru. V současné realizaci byly použity potenciometry se stejným počtem kroků ale při dalším vývoji by měl být brán ohled na možnost použití potenciometru s různým počtem kroků. Podle toho by se musela upravit inicializační komunikace efektů, kdy by se neodesílal pouze počet enkodérů, ale též počet kroků. Dále by se různý počet kroků musel zohlednit v programu ovladače, aby ovladač nedovoloval nastavovat hodnoty mimo rozsah potenciometrů. Posledním místem kde by se toto muselo zohlednit by byl zobrazovací modul a to z prostého důvodu. Aby bylo správně zobrazováno nastavení.

## *3.6 Realizace modulu efektu*

Při návrhu DPS byl kladen důraz na malý počet prokovů a na využití SMD. Použití vývodových součástek bylo nutné pouze v případě tranzistorů a relé, které se se stejnými parametry v SMD nevyrábí.

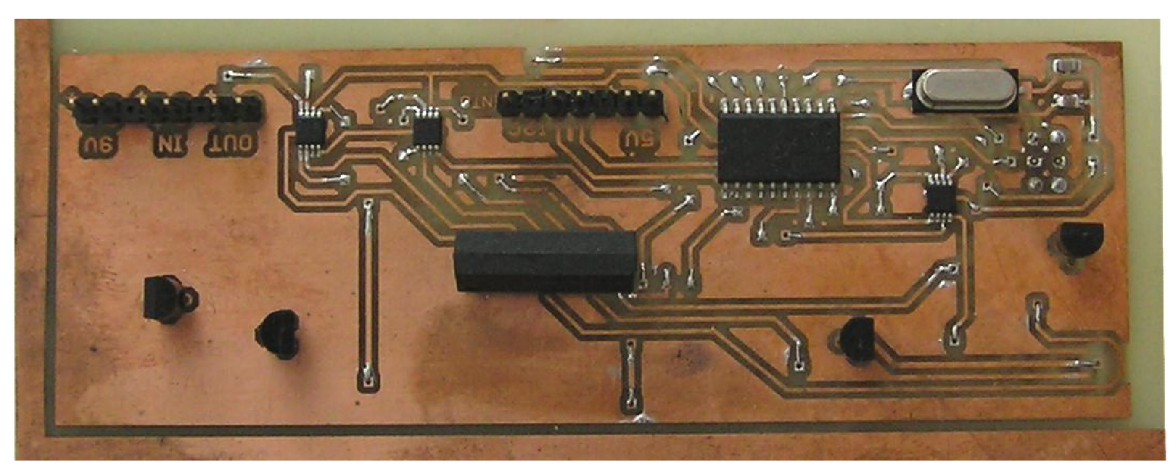

*Obr. 18: Vrchní strana modulu efektu* 

Všechna vývodové součástky jsou z horní strany DPS, kde jsou také omístěny jednotlivé konektory.

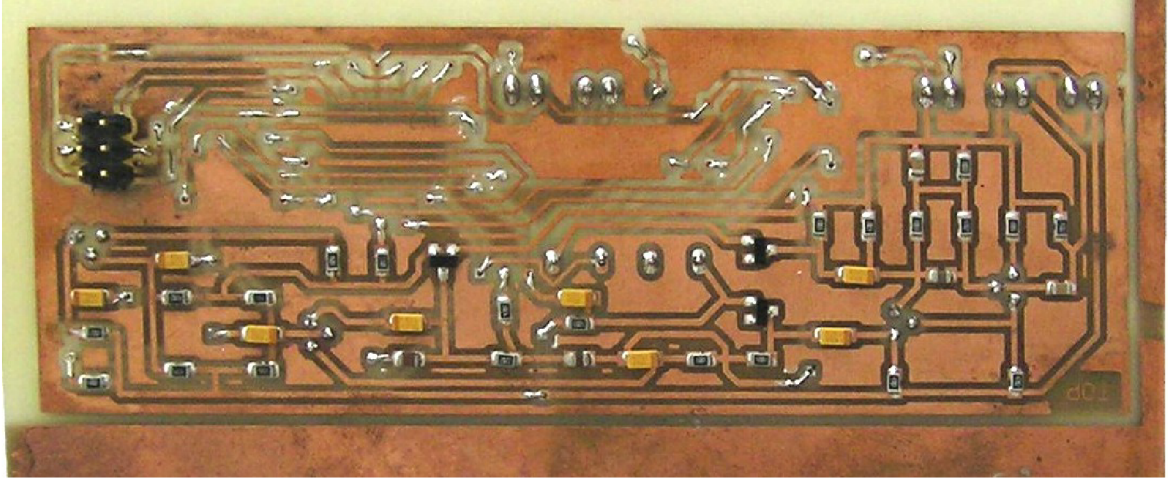

*Obr. 19: Dolní strana modulu efektu* 

Na dolní straně je vetšina SMD a konektor pro programování mikrokontroleru, který by mohl být v komrční verzi vypuštěn.

## **4 ZOBRAZOVÁNÍ**

Ke zobrazení nastavení jednotlivých efektů a pohybu v menuje využit monochromatický grafický LCD displej.

Rozlišení displeje je 128x64 bodů a jeho funkci zajišťuje dvojice řadičů NT7108, přičemž každý z nich ovládá matici bodů 64x64.

Tyto řadiče, tak jako většina obdobných řadičů, umožňuje výběr mezi použitím čtyřbitové nebo použité osmibitové sběrnice.

## *4.1 Návrh*

Jednoduchý řídící obvod je připojen k pinům displeje:

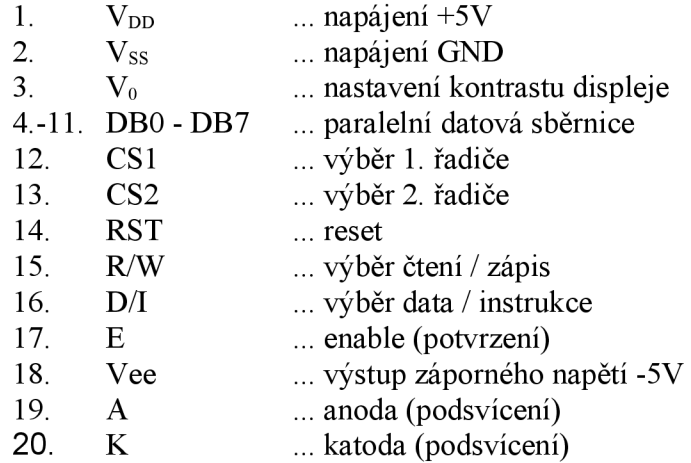

Srdcem řídícího obvodu pro displej je mikrokontroler ATmega88 (lze nahradit obvodem Atmega8) který komunikuje s řadiči pomocí několika málo instrukcí:

- Zapnutí / vypnití displeje
- Nastavení stránky paměti
- Nastavení pozice X
- Nastaví offset Y
- Zápis dat
- Čtení dat
- Čtení stavového registru

Při návrhu bylo využito minimálního počtu součástek.

I přes jednoduchost zapojení musel být obvod upraven, protože aby řadiče fungovaly, musí být vstup RESET držen v logl.

Zvláštností tohoto konkrétního displeje je, že kontrast se nastavuje záporným napětím, které je generováno přímo řadičem.

## *4.2 Návrh programu*

Jelikož při komunikaci s displejem je možno použít jen velmi omezené množství instrukcí, jejichž stálé opakování je nešikovné, je záhodno vytvořit několik jednoduchých funkcí pro zápis např. pro vykreslení menu, pro pohyb v menu, pro vykreslení jednotlivých bargrafů atd.

Při návrhu těchto funkcí byla experimentálně ověřena vhodnost testování příznaku busy na sběrnici, což má dvě výhody oproti pevně nastavené době mezi jednotlivými instrukcemi odeslanými řadiči. První výhodou je zvýšení rychlosti komunikace s řadičem. Druhou a podstatnější výhodou je značné zvýšení spolehlivosti komunikace.

Základem je ale pohyb v menu, přičemž algoritmus je obdobný jako pohyb v menu ovladače. Pár rozdílů zde ale najdeme. Prvním rozdílem je způsob pohybu. Pohyb není vyvolán tak jako u programu ovladače změnou na tlačítku, aleje dán příchozím byte ze sběrnice.

Dalším rozdílem je, že při návratu z MENU 2 a MENU 3 nejsou prováděny žádné operace s pamětí. Do paměti se v rámci tohoto programu ukládají jen změny nastavení jednotlivých efektů, aby bylo možné při přepnutí rychle zobrazit nastavené hodnoty, aniž by bylo třeba hodnoty načítat z ovladače.

Dalším rozdílem je fakt, že je třeba generovat a zobrazovat jednotlivá menu. MENU 0, MENU 2 a MENU 3 jsou statická tj. Že jsou vždy stejná. MENU 1 a MENU 4 jsou dynamická, jinými slovy že se jejich obsah generuje z uložených hodnot.

Pro MENU 4 se dopočítává pouze jediný bargraf z hodnoty nastavení výstupné úrovně signálu preampu.

MENU 1 je specifické tím, že zde nemáme seznam položek mezi nimiž se vybírá, aleje několik obrazovek (jedna pro každý připojený efekt), mezi nimiž se přepíná.

Na každé stránce je třeba zkontrolovat kolik je použitých enkodérů a jejich nastavení, podle toho se dopočítají velikosti bargrafů. Také je třeba načíst a zobrazit název efektu, případně výrobce.

## *4.3 Realizace modulu pro zobrazení*

Díky jednoduchému schématu zapojení byl tento modul nápní stejnojmené semestrální práce. I přes jednoduchost zapojení byl modul realizován ve dvou verzích.

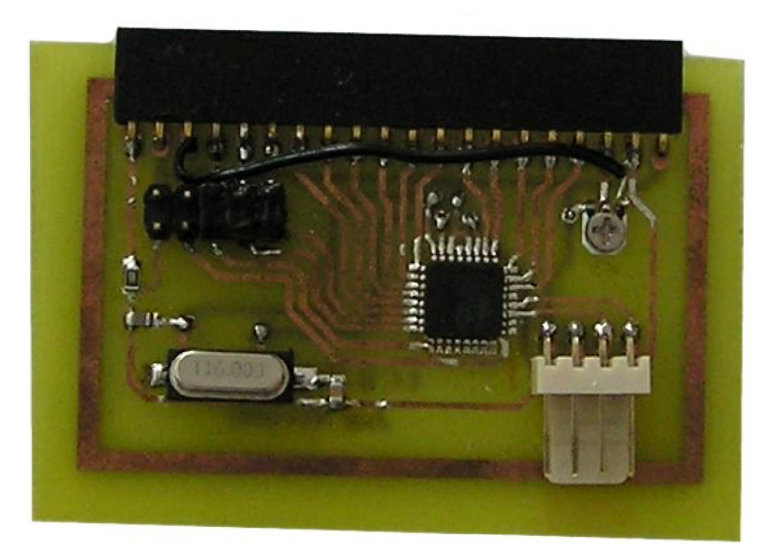

*Obr. 20: Realizace prvního nárhu LCD, dolní strana* 

Během realizace první verze bylo využito neefektivní řešení programování. Programátor se připojoval ke konektoru, který měl dvě funkce. První bylo právě programování a druhou bylo po nasazaní propojky komunikace mikrokontroleru s řadičem LCD.

Během návrhu bylo počítáno s řízením kontrastu displeje kladným napětím, napětí je však řízeno záporným napětím a proto byl modul pro prvotní testy upraven propojkou.

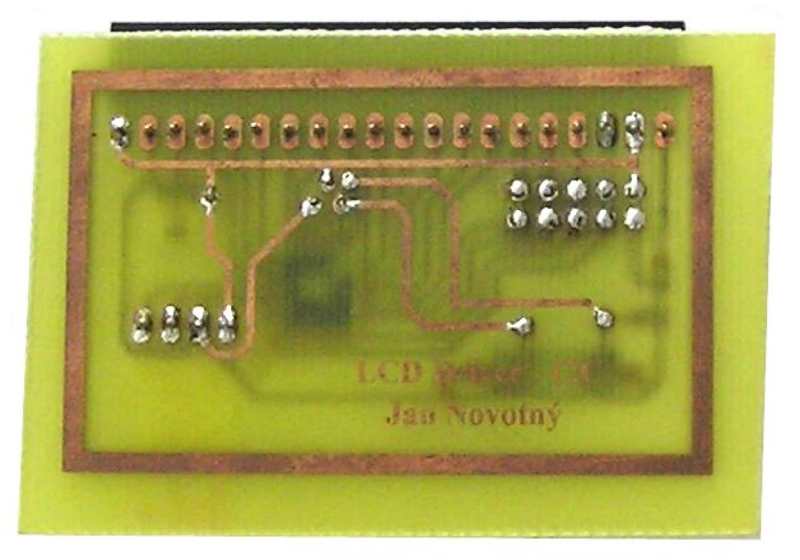

*Obr. 21: Realizace prvního návrhu LCD, horní strana*  Horní strana je využita pouze k upevnění konektorů a relizaci některých cest.

Při návrhu druhé verze byly prány ohledy na zkušenosti s první verzí. Nejdůležitější úpravou je použití konektoru pouze pro programování a připojení řadičů LCD k jiným vstupně výstupním branám mikrokontroleru. Díky těmto úpravám v zapojení byl modifikován i ovládací program.

Na fotkách je tento modul zobrazen již s připojeným LCD.

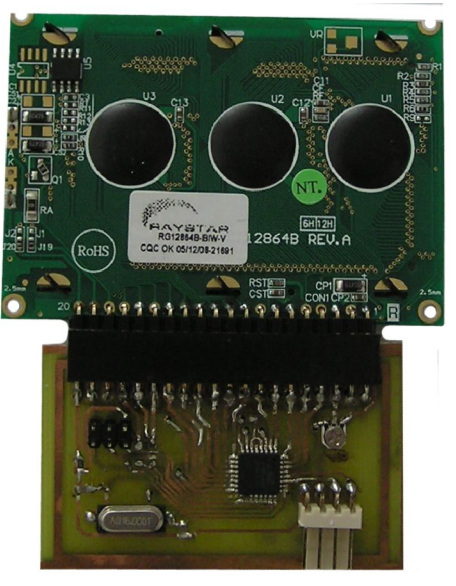

*Obr. 22: Realizace druhé verze LCD, dolní strana*  Na dolní strně je již vidět konektor bez propojky.

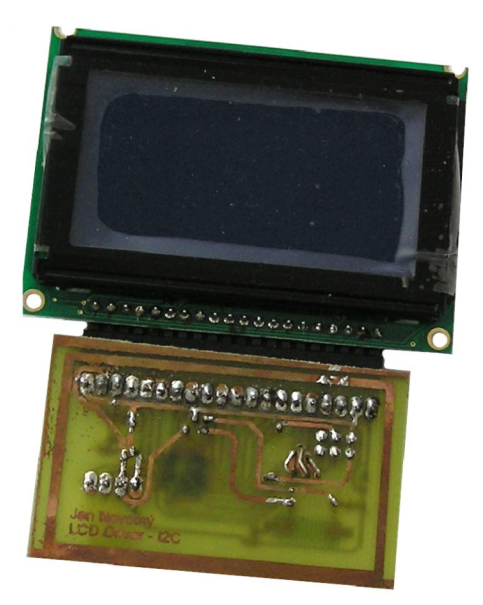

*Obr. 23: Realizace druhé verze LCD, horní strana* 

## **5 PREAMP**

Preamp je zařazen na konci signálové cesty a zajišťuje nastavení výstupní úrovně signálu. Podobně jako použitý kytarový efekt bylo zapojení získáno z internetu a slouží pouze pro doplnění funkce obvodu.

Vyjma napájecího modulu je preamp jedinou částí celku, kde není použit mikrokontroler, je zde pouze jediný digitální obvod a tím je digitální potenciometr, který je připojen přímo k mikrokontroleru ovladače.

Pokud by se toto zařízení mělo někdy vyrábět sériově, tak preamp by se musel navrhnout přímo pro toto zařízení, jednak co se týče vstupních a výstupních úrovní signálu, jednak by bylo vhodné realizovat aktivní vícepásmový ekvalizér, aby bylo možné přesněji nastavit vlastnosti výstupního signálu. Případně by se dal zařadit člen pro potlačení šumu například oříznutím signálu pod určitou úroveň napětí.

Použitý obvod je elektronkový zesilovač s dvojitou triodou žhavenou proudem. Využití elektronky má svůj důvod a tím je vyšší výkonová zatížitelnost a jiná rozdílná charakteristika v oblasti napětí blížící se saturaci.

Nevýhody elektronek jsou ale zřejmé. Mezi nejdůležitější nevýhody patří jejich značné rozměry a křehkost, z těchto důvodů se již dnes v běžných aplikacích téměř nevyužívají. Ve spotřební elektronice se vyskytují pouze v dražších audiozesilovačích.

I přesto jsou dodnes aplikace, kde se bez elektronek neobejdeme, např. televizní vysílače.

## **6 NAPÁJENÍ**

Zařízení je napájeno ze sítě. **O** transformaci napětí na potřebné hodnoty se stará čtveřice transformátorů zapojených do série s usměrňovači a napěťovými či proudovými stabilizátory.

Pro napájení zařízení jsou potřeba zdroje stabilizovaného napětí:

- 5V ... napájení digitálních obvodů
- 9V ... napájení kytarových efektů
- 300V ... napájení lampového preampu

a zdroj proudu:

• 200mA ... žhavení elektronky

Pro zdroje 5V je použit transformátor 230 V - 6 V o výkonu 1,9VA tj. 300 mA Za transformátorem je zapojen můstkový usměrňovač integrovaný do čtyřvývodového pouzdra a dále je připojen stabilizátor LM317T.

Stabilizátor LM317T je nastavitelný regulátor regulátor napětí.

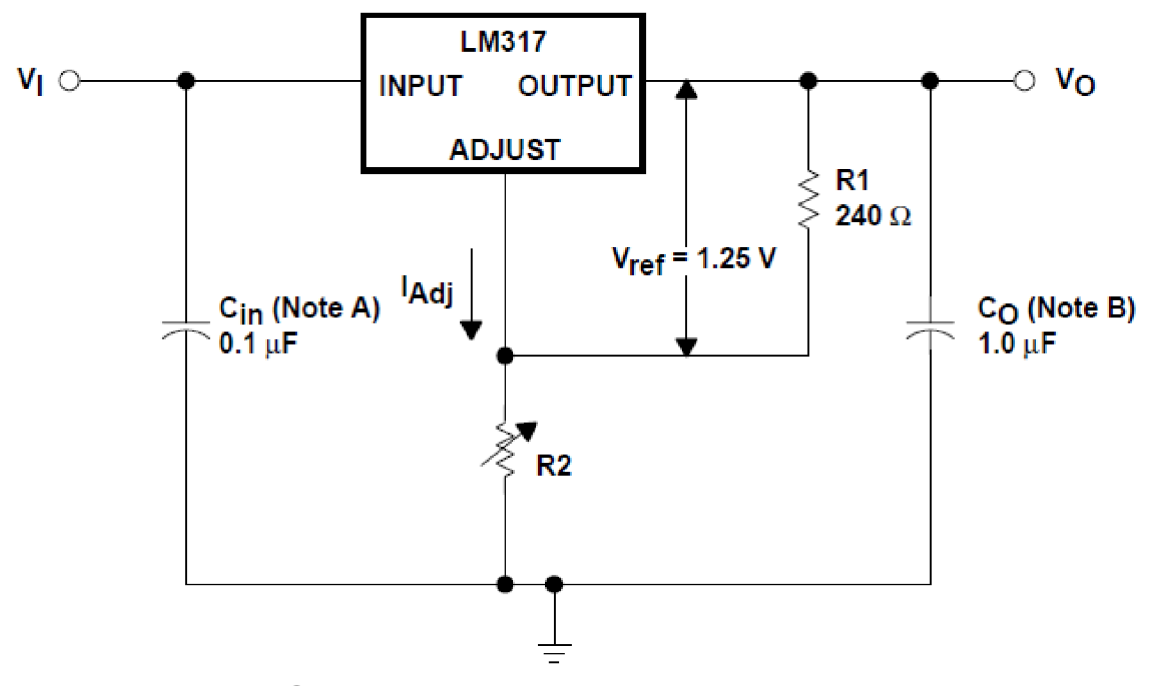

*Obr. 24: Zapojení LM317T jako stabilizátoru napětí* 

Proudový zdroj 200mA je připojen ke stejnému transformátoru. Jako zdroj 5V. Je zde opět využit obvod LM317T v zapojení jako zdroj konstantního proudu.

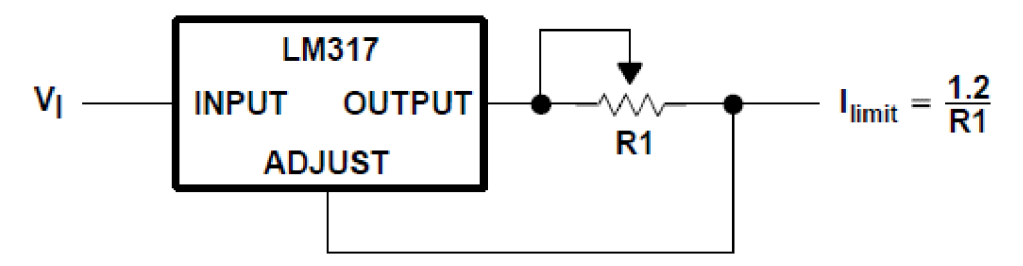

*Obr. 25: Zápolení LM317T jako proudového zdroje* 

Při návrhu zdroje 300 V se objevil problém s dostupností cenově přijatelnách oddělovacích transformátorů v poměru  $230 V - 230 V$ . Prakticky je lze sehnat pouze přímo u výrobců. Hledání bylo podmíněno dvěmi parametry, protože napětí je dáno a velký výkon není potřeba. Prvním parametrem byla velikost a druhým cena. Najít transformátor nepřesahující rozměry 10x10x10 cm je značný problém. A jejich cena se pohybuje od 500,- Kč výše.

Konečným a také nejdostupnějším řešením se ukázalo použití dvou transformátorů zapojených do série, takže napětí se převádí z 230 V na 15 V a zpět na 230 V. Vhodné je volit transformátory s vyšším napětím na sekundárním vinutí, protože je tu potom menší proudové zatížení.

Dále je opět zapojen usměrňovači diodový můstek a na vyhlazení je použit dvoustupňový filtr skládající se z výkonového rezistoru nízké hodnoty a dvou elektrolytických kondenzátorů.

Mnou použité řešení není ideální. Při výrobě více kusů by bylo mnohem lepší nechat si navinout toroidní transformátory s více vinutími (5 V; 6,3 V; 12 V; 230 V nebo i 315 V). V případě kusové výroby takovéhoto transformátoru by jsme se dostali do řádu tisíců korun. V případě sériové výroby by jsme se mohli dostat i na 600,- Kč, přičemž vycházím z cen běžně dostupných toroidních transformátorů.

Musím ale zmínit, že využití obvodu LM317T se ukazuje jako dobré řešení díky dobré stabilizaci i jeho univerzálnosti.

## **7 ZÁVĚR**

V rámci bakalářské práce 'Digitální ovladač analogových kytarových efektů' jsem nastudoval problematiku kytarových efektů a jejich rozdělení podle typů zkreslení.

Z analýzy zadání jsem si stanovil cíle a vlastnosti, jichž bych chtěl dosáhnout. Následně jsem navrhl obvody pro jednotlivé moduly, příp. upravil (preamp a efekt). Během návrhu zapojení jsem narazil na několik problémů například špatná či nepřehledná dokumentace některých součástek. Podle schémat jednotlivých modulů jsem navrhl, vytvořil a osadil jednotlivé desky plošných spojů.

Během práce na DPS pro jednotlivé efekty jsem využíval zkušeností s předchozími deskami. Při výrobním postupu se osvědčilo použití vysokorychlostní automatické vrtačky, protože nezanechává otřepené okraje vyvrtanách děr a je mnohem přesnější než ruční vrtání. Při tvorbě prokovů se osvdčilo zapájení tenkého drátku z obou stran PDS, protože tenký drát hůře vede teplo a neodpájí se z první strany, když se pokoušíte zapájet stranu druhou.

Většinu DPS jsem navrhoval a realizoval dvakrát, protože u prvního prototypu se projevovaly některé slabosti např. u modulu zobrazení bylo při programování z konektoru sejmout propojku a připojit programátor. Pro zobrazení výsledků programování bylo nutno odpojit programátor, nasadit zpět propojku a modul restartovat. U desky ovladače bylo nutné upravit návrh kvůli nestandartnímu připojení programátoru.

Další částí práce byl návrh a napsání programů pro jednotlivé moduly. V rámci psaní těchto programů jsem si osvojil základy jazyků ASSEMBLER a ANSI C, přičemž i programy, které byly původně napsány v ASSEMBLERU tak jsem přepsal do ANSI C kvůli přehlednosti kódu. Během vývoje programů se také vyskytly problémy a to hlavně u některých syntaxí, které byly funkční jen pro některé vstupně/výstupní brány mikrokontroleru.

Řešení ovládání několika analogových kytarových efektů pomocí jednoho digitálního ovladače je inovativní v několika směrech. Největší inovací je prácvě kombinace digitálního řídícího obvodu a analogových efektů. Rozhodně je zajímavá možnost zaměňovat jednotlivé efektové moduly, čímž je umožněna rychlá změna možností zkreslení.

Dalším neobvyklým řešením je digitální žízení lampového zesilovače. Toto řešení se vyskytuje v některých zařízení Hi-Fi, ale jeho využití v příslušenství k hudebním nástrojům je novinkou.

Dobrou vlastností tohoto zařízení je poměrně snadná modifikovatelnost pouze na základě upravení ovládacích programů. Dobrou modifikací by bylo upravit program tak, aby umožňoval využít footswitch ve dvou módech. V prvním módu by footswitch sloužil k zapnutí a vypnutí resp. rřipojení a odpojení příslušného efektu. V druhém módu by pak jednotlivé footswitch sloužily k výběru banky, takže by se tím volily různé kombinace jednotlivých s různým nastavením.

## **8 POUŽITÁ LITERATURA**

- [I] VONDERHULLS, K. Build your own clone, 31.5. 2010, Dostupné z WWW: <http://www.buildyourownclone.com/>
- [2] KERNY, Efekty, 31.5. 2010, Dostupné z WWW: <http://www.guitarart.ic.cz/>
- [3] SHREDAHOLIC, Building Your Own Effects Pedals, 31. 5. 2010, Dostupné z WWW: http: //www. shredaholic. com/effects. html
- [4] HANKOVEC, D. Sběrnice I2C, o co jde a jak pracuje, 31.5. 2010, Dostupné z WWW: <http://www.dhservis.cz/iic.htm>
- [5] Použití rotačních enkodérů, 31.5. 2010, Dostupné z WWW: <http://www.elektronika.kvalitne.cz/ATMEL/necoteorie/tutorial/RotaryEncoder/RotaryE> ncoder.html
- [6] Katalogový list mikrokontoroleru ATmega8, 31. 5. 2010, Dostupný z WWW: [http://www.atmel.com/dyn/products/datasheets\\_v2.asp?family\\_id=607#760](http://www.atmel.com/dyn/products/datasheets_v2.asp?family_id=607%23760)
- [7] Katalogový list mikrokontoroleru ATmegaló, 31.5. 2010, Dostupný z WWW: [http://www.atmel.com/dyn/products/datasheets\\_v2.asp?family\\_id=607#760](http://www.atmel.com/dyn/products/datasheets_v2.asp?family_id=607%23760)
- [8] Katalogový list mikrokontoroleru ATiny2313, 31. 5. 2010, Dostupný z WWW: [http://www.atmel.com/dyn/products/datasheets\\_v2.asp?family\\_id=607#791](http://www.atmel.com/dyn/products/datasheets_v2.asp?family_id=607%23791)
- [9] Katalogový list mikrokontoroleru ATiny26, 31.5. 2010, Dostupný z WWW: [http://www.atmel.com/dyn/products/datasheets\\_v2.asp?family\\_id=607#791](http://www.atmel.com/dyn/products/datasheets_v2.asp?family_id=607%23791)
- [10] Katalogový list mikrokontoroleru ATmega64, 31. 5. 2010, Dostupný z WWW: [http://www.atmel.com/dyn/products/datasheets\\_v2.asp?family\\_id=607#760](http://www.atmel.com/dyn/products/datasheets_v2.asp?family_id=607%23760)
- [II] Katalogový list ředíce displeje NT7108, 31. 5. 2010, Dostupný z WWW: http: //www. neotec. com. tw/
- [12] Katalogový list displeje RG12864B-BIW-V, 31.5. 2010, Dostupný z WWW: http://www.raystar-optronics.com/product tft detail.php?lang=en&ProID=63

## **9 SEZNAM PŘÍLOH**

- 1) Schéma funkce Změna na enkodéru<br>2) Schéma funkce Pohyb v menu
- 2) Schéma funkce Pohyb v menu<br>3) Schéma zapoení Ovladače
- 3) Schéma zapoení Ovladače<br>4) Schéma zapojení zobrazov
- 4) Schéma zapojení zobrazovacího modulu<br>5) Schéma zapojení kytarového efektu
- 5) Schéma zapojení kytarového efektu<br>6) Schéma zapojení preampu
- 6) Schéma zapojení preampu<br>7) Schéma zapojení napájecí
- 7) Schéma zapojení napájecího modulu
- 8) Program pro Ovladač<br>9) Program pro zobrazov
- 9) Program pro zobrazovací modul<br>10) Program pro Efekt
- Program pro Efekt
- 11) Použité katalogové listy datasheety